# **ZÁPADOČESKÁ UNIVERZITA V PLZNI FAKULTA ELEKTROTECHNICKÁ**

**KATEDRA VÝKONOVÉ ELEKTRONIKY A STROJŮ**

# **BAKALÁŘSKÁ PRÁCE**

# **Model elektrických vozidel v mikroskopickém simulátoru dopravy**

**Jakub Turek 2021**

# ZÁPADOČESKÁ UNIVERZITA V PLZNI Fakulta elektrotechnická

Akademický rok: 2020/2021

# ZADÁNÍ BAKALÁŘSKÉ PRÁCE

(projektu, uměleckého díla, uměleckého výkonu)

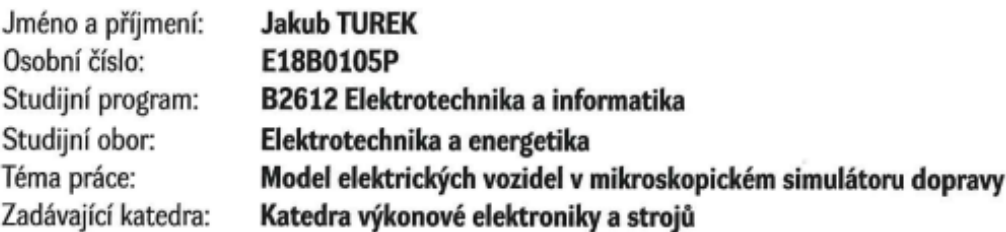

# Zásady pro vypracování

Student vybere simulátor dopravy vhodný pro simulace spotřeby energie elektrických vozidel případně jejich dalších elektrických parametrů. Ověří použití simulátoru a jeho výsledků na reálných datech.

- 1. Provedte stručné rešerše dopravních simulátorů a zhodnotte vhodnosti použití pro simulace spotřeby energie elektrických vozidel.
- 2. Popište model spotřeby elektrických vozidel ve vybraném dopravním simulátoru.
- 3. Navrhněte vstupní hodnoty parametrů daného modelu pro konkrétní reálné vozidlo, případně návrhněte vylepšení modelu.

 $\begin{array}{cc} \mathcal{E} & \mathcal{E} & \mathcal{E} \\ \mathcal{E} & \mathcal{E} \\ \mathcal{E} & \mathcal{E} \mathcal{E} \end{array}$ 

4. Ověřte simulované výsledky s reálnými daty.

Rozsah bakalářské práce: Rozsah grafických prací: Forma zpracování bakalářské práce: tištěná/elektronická

30 - 40 stran podle doporučení vedoucího

Seznam doporučené literatury:

- 1. Sevcik, J. and Prikryl, J., 2019. A Vehicle Device Tailored for Hybrid Trolleybuses and Overhead Wires Implementation in SUMO. EPiC Series in Computing, 62, pp.145-157.
- 2. Zbývající příslušnou literaturu si student vyhledá v dostupných pramenech podle doporučení vedoucího práce sám.

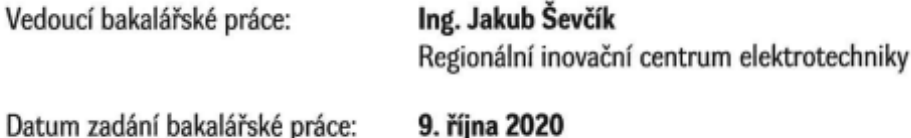

D Termín odevzdání bakalářské práce: 27. května 2021

Prof. Ing. Zdeněk Peroutka, Ph.D. děkan

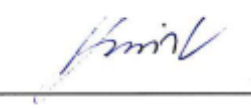

Prof. Ing. Václav Kůs, CSc. vedoucí katedry

### **Abstrakt**

Předkládaná bakalářská práce je zaměřena na simulaci elektrických vozidel v mikroskopickém simulátoru dopravy. Konkrétněji se práce zabývá simulací reálného provozu hybridních trolejbusů ve městě Plzeň na lince 12 a 13. K simulaci je použit simulační nástroj Simulation of Urban Mobility (SUMO). Výsledky základní simulace se liší od chování reálných hybridních trolejbusů, proto je tato simulace dále vylepšena. K tomu byl vyvinut skript pro tzv. režim výběhu, jehož výsledky se přibližují chování hybridních trolejbusů v reálnému provozu. Na konci práce jsou uvedeny rozdíly mezi jednotlivými simulacemi a jejich porovnání s reálnými daty získané přímo od Plzeňských městských dopravních podniků (PMDP).

### **Klíčová slova**

SUMO, TraCI, Matlab, Plzeň, simulátor, simulační nástroj, model pro elektrická vozidla, model pro hybridní vozidla, hybridní trolejbus, linka 12, linka 13, trakční měnírna, vstupní soubory, výstupní soubory, režim výběhu.

# **Abstract**

The presented bachelor thesis is focused on the simulation of electric vehicles in a microscopic traffic simulator. More specifically, the work deals with the simulation of real traffic of hybrid trolleybuses in the city of Pilsen on lines 12 and 13. The simulation tool Simulation of Urban Mobility (SUMO) is used for the simulation. The results of this simulation differ from the behavior of real hybrid trolleybuses, so this basic simulation is improved. To this end, a script respecting so-called coasting mode has been developed, the results of which approximate the behavior of hybrid trolleybuses in real traffic. At the end of the work, the differences between the individual simulations and their comparison with real data obtained directly from the Pilsen City Transport Company (PMDP) are presented.

#### **Key words**

SUMO, TraCI, Matlab, Pilsen, simulator, simulation tool, Electric model, ElectricHybrid model, trolleybus, route 12, route 13, substation, input files, output files, coasting mode.

# **Prohlášení**

Prohlašuji, že jsem tuto bakalářskou práci vypracoval samostatně, s použitím odborné literatury a pramenů uvedených v seznamu, který je součástí této bakalářské práce.

Dále prohlašuji, že veškerý software, použitý při řešení této bakalářské práce, je legální.

Iwek

podpis

V Plzni dne 26.5.2021 Jakub Turek

# **Poděkování**

Tímto bych rád poděkoval vedoucímu bakalářské práce Ing. Jakubu Ševčíkovi za cenné profesionální rady, připomínky, poskytnuté soubory a metodické vedení práce.

# <span id="page-7-0"></span>Obsah

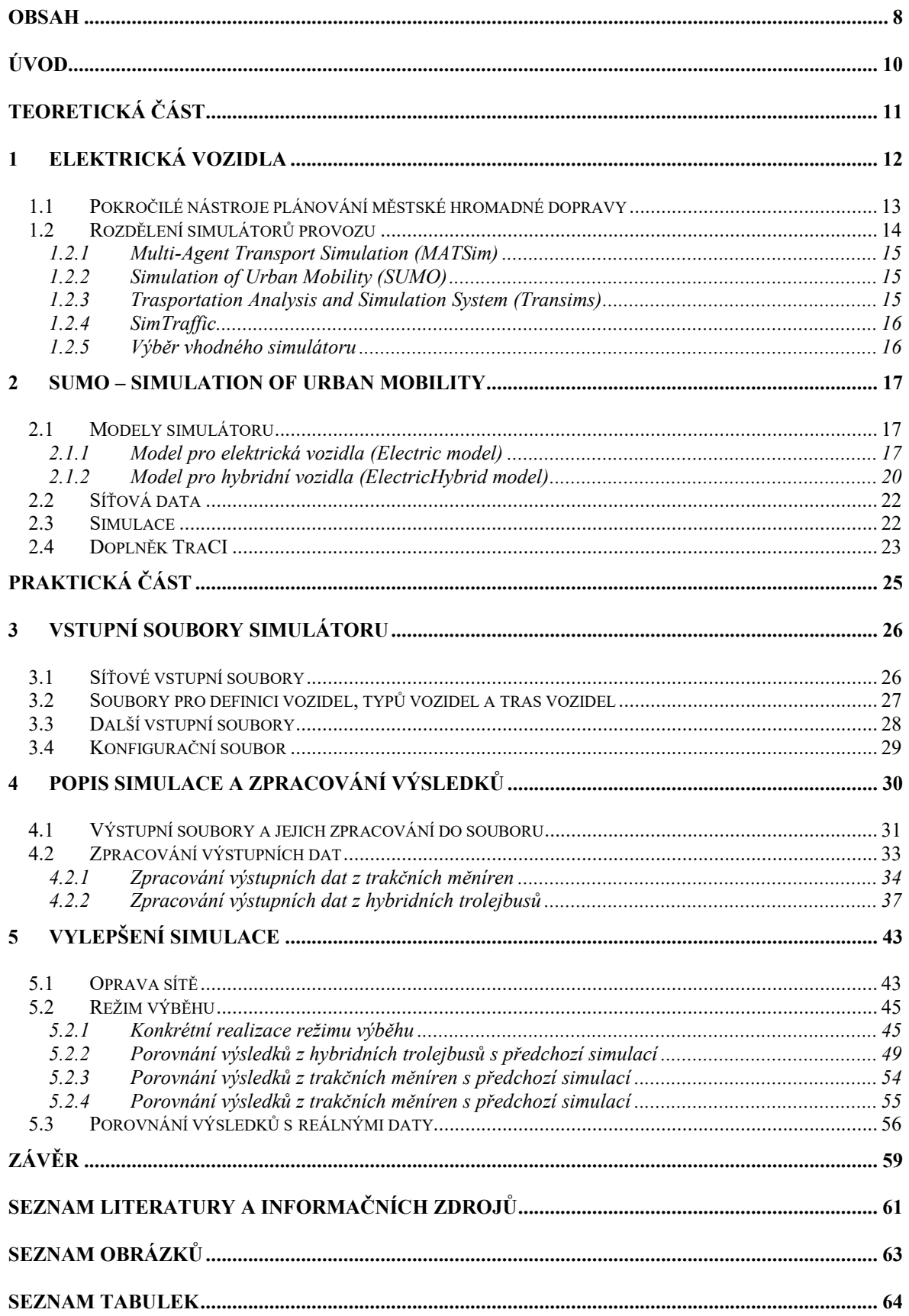

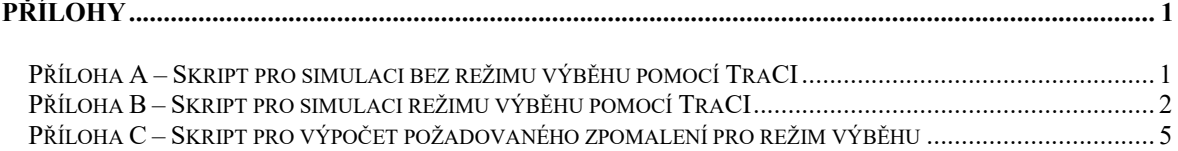

# <span id="page-9-0"></span>**Úvod**

Tato bakalářská práce se zabývá simulací elektrických vozidel, konkrétněji hybridních vozidel, v mikroskopickém simulátoru dopravy. Simulace je zaměřena na provoz hybridních trolejbusů linky 12 a 13 ve městě Plzeň. Simulace bude simulována ve dvou režimech, které jsou následně porovnány s reálnými naměřenými daty. Tyto data byly poskytnuty přímo od Plzeňských městských dopravních podniků (PMDP).

Text je rozdělen do pěti kapitol. První dvě kapitoly se zabývají teorií, která je potřebná pro praktickou část práce. První z nich se zabývá základní charakteristikou a vlastnostmi elektrických vozidel a následně jednotlivými simulátory dopravy, které jsou rozděleny do několika skupin. Tato kapitola je zakončená vhodným výběrem simulačního nástroje pro tuto bakalářskou práci. V druhé části práce jsou popsány základní principy a vlastnosti vybraného simulačního nástroje, kterým je Simulation of Urban Mobility (SUMO). Dále jsou zde obecně popsány veškeré vstupní soubory, které je nutné simulátoru dopravy dodat.

Následuje praktická část této bakalářské práce. Ta je rozdělena do tří kapitol. První z nich, tedy třetí kapitola práce, se zabývá konkrétními vstupními soubory, které jsou použity pro simulaci dopravy hybridních trolejbusů ve městě Plzeň. Je vysvětleno, k čemu soubory slouží a jaké informace obsahují. Součástí této kapitoly je i popsání veškerého nastavení dané simulace. Ve čtvrté kapitole jsou naopak popsány výstupní soubory ze simulátoru dopravy. Tyto výstupní soubory jsou následně zpracovány pomocí softwaru Matlab a poté i graficky vykresleny. Na konci této kapitoly je poukázáno na některé nepřesnosti této simulace. Tyto nepřesnosti jsou odstraňovány v poslední páté kapitole práce. Tato kapitola je zaměřena na úpravu výškopisů sítě města Plzeň, a především na přiblížení výsledků simulací blíže k reálnému chování hybridních trolejbusů. K tomu je vyvinut skript pro tzv. režim výběhu, který upravuje podobu jízdního profilu hybridních trolejbusů. Následně jsou výsledky z jednotlivých simulací porovnány a rozdíly vysvětleny. Na konci kapitoly jsou výsledky ze simulací porovnány s naměřenými daty, které obsahují informace o reálných průjezdech hybridních trolejbusů po lince 13.

# <span id="page-10-0"></span>**TEORETICKÁ ČÁST**

# <span id="page-11-0"></span>**1 Elektrická vozidla**

Elektrická vozidla (*EV*, z anglického *Electric Vehicles*) jsou motorová vozidla, která využívají ke svému pohonu elektrickou energii. Elektromobily můžou obsahovat jeden, ale i více elektrických motorů. Elektrická energie se uskladňuje nejčastěji v bateriích, existují však alternativy jako vodíkové palivové články. Elektrická vozidla lze rozdělit na tři skupiny. První z nich jsou elektromobily, které mají pouze elektromotor a energii k pohonu získávají z baterie. Označují se zkratkou *BEV* (*Battery Electric Vehicle*). V baterii se ukládá energie získaná především z dobíjecích stanic. Druhou skupinou jsou hybridní elektromobily, tedy *HEV* (*Hybrid Electric Vehicle*). Tyto elektrická vozidla využívají kombinaci klasického spalovacího motoru s elektromotorem. Hybridní elektromobily lze ještě rozdělit dvěma způsoby. Prvním z nich je dělení podle uspořádání hnacího ústrojí na sériové, paralelní a kombinované. Druhé dělení je podle stupně hybridizace na micro, mild, full a plug-in hybridy **[\[6\]](#page-60-1)**. Třetí skupinou jsou elektrická vozidla s palivovými články se zkratkou *FCEV* (*Fuel Cell Electric Vehicle*). Dnes tyto elektromobily využívají většinou palivové články na vodík. Všechny tyto typy elektrických vozidel nezatěžují životní prostředí emisemi škodlivých plynů. Další výhodou elektromobilů je jejich nízká hlučnost a menší nároky na údržbu. Významnou sledovanou vlastností elektrických vozů je jejich dojezd čistě na elektrický pohon. Snahy o prodloužení tohoto dojezdu jsou nedílně provázány se zvyšováním účinnosti využívání elektrické energie vzhledem ke kapacitě baterie, výkonu elektromotoru, celkové hmotnosti vozu či aerodynamice a podobně.

Výzkum elektrických vozidel musí brát v úvahu spoustu důležitých věcí, vlastností a technických parametrů. Důraz je kladený například na návrh elektrické soustavy vozu, její analýzy a řízení tohoto systému. Řízením systému se snažíme o řízení elektrické energie pro zvýšení energetické úspornosti, účinnosti a životnosti baterie elektromobilu. To v praxi znamená spoustu času stráveného vývojem a laděním elektrické soustavy vozu. Zefektivněním této soustavy můžeme dosáhnout většího dojezdu na elektrický pohon.

Důležitý je také možný dopad elektrických vozidel na elektrickou distribuční síť, kdy elektrická vozidla budou hrát pravděpodobně důležitou roli při integraci obnovitelného zdroje energie do distribuční elektrické sítě. Příkladem může být ukládání energie v dobách nadměrné výroby a poskytování energie zpět do sítě během doby špičkového zatížení. Také obousměrné charakteristiky elektrických vozidel představují zvláštní výzvy a příležitosti,

tedy kromě spotřeby energie mají také schopnost poskytovat energii do sítě po omezenou dobu, například rekuperací. Společný dopad elektrických vozidel na distribuční elektrickou síť bude záviset na mnoha faktorech, včetně jmenovitých hodnot, doby nabíjení (mimo špičku nebo na vrcholu), rychlost a schéma nabíjení, rozmístění elektrických vozidel v elektrické síti, jejich stav nabití atd. Naopak, nedostačující nebo špatná správa elektrických vozidel by mohla mít negativní dopady na kvalitu dodávky energie a spolehlivost sítě **[0](#page-60-0)**. Negativní dopady by mohly zahrnovat nestabilitu napětí, harmonické zkreslení, nevyváženost zatížení a přetížení elektrické rozvodné sítě.

Z důvodu elektrifikace automobilového průmyslu vznikly nové požadavky na vývoj vozidel. Vznikají proto nové nástroje a simulační programy, přes které se můžeme pokusit optimalizovat celou elektrickou soustavu vozidla, tedy energetickou účinnost, výkon, řízení teploty a podobně, a zároveň ekonomický přínos elektrických vozidel v systému dodávky elektřiny. Dále také urychlíme dodání elektromobilů na trh.

### <span id="page-12-0"></span>**1.1 Pokročilé nástroje plánování městské hromadné dopravy**

Asi je jasné, že elektrifikace automobilového průmyslu se nevyhne ani elektrifikaci městské hromadné dopravy. Jako náhrada za autobusy se spalovacími motory se nabízí použití hybridních trolejbusů, které kombinují napájení z troleje a z baterií. K tomuto použití je nutné mít vybudovanou určitou infrastrukturu s vysokou mírou zatrolejovaní. K tomu je vhodná třeba právě Plzeň. Je zřejmé, že to není možné bez úpravy linek a celé infrastruktury hromadné dopravy. Jako další alternativa se nabízí plně elektrické autobusy, které využívají energii pouze z baterií. Toto řešení by zvýšilo energetickou účinnost dopravy, ale bohužel s ním přichází řada problémů. Jedním z nich je právě samotná baterie a její kapacita, kvůli tomu by bylo nutné vybudovat potřebnou infrastrukturu nabíjecích stanic. Mezi další řešení by patřily trolejbusy zcela závislé na trakčním vedení. Toto řešení také přináší spoustu problémů, jako špatná ekonomika provozu na méně vytížených linkách nebo problémy při mimořádnostech. Plně elektrická a hybridní vozidla MHD, včetně hybridních trolejbusů, jsou již vyráběna a provozována, od konce roku 2017 dochází k masovému nasazování těchto vozidel.

Pro úspěšné nasazení elektrických autobusů a hybridních trolejbusů je potřeba optimalizovat parametry vozidla, zvláště způsob akumulace energie, kapacitu baterie na palubě vozidla jako kompromis mezi hmotností vozidla, jeho dojezdem, dynamikou a životností akumulačních prvků. Dále je zapotřebí optimalizovat parametry infrastruktury, zejména míru zatrolejování, dimenzování trolejového vedení a nabíjecích stanic a jejich ideální rozložení. K tomu, aby byla zajištěna dopravní obslužnost s plně elektrifikovanou městskou hromadnou dopravou (MHD) a zároveň byly náklady na pořízení a na samotný provoz elektrické dopravní dopravy co nejnižší, je třeba udělat návrh správné konfigurace vozidel a trakční infrastruktury. Je nezbytné před nasazením do zkušebního provozu otestovat konfiguraci vozidla v některém softwarovém nástroji, kde můžeme upravovat různé parametry, jako například počet cestujících, hustotu provozu, výškový profil atd. Zároveň můžeme otestovat danou konfiguraci vozidla v předpokládaných výjimečných případech jako je uzavírka, dopravní nehoda, výpadek napájení a podobně. Každý simulátor provozu je trochu odlišný a umí něco jiného, proto jsem provedl analýzu dostupných simulačních nástrojů z hlediska jejich použitelnosti pro simulaci elektrických vozidel **[\[18\]](#page-61-0)**.

#### <span id="page-13-0"></span>**1.2 Rozdělení simulátorů provozu**

Simulátory provozu lze rozdělit na makroskopické, mezoskopické, mikroskopické a metaskopické (nanoskopické). Dělení závisí na tom, jak detailně jednotlivé vozidlo simulujeme. Makroskopické simulují pouze dopravní proudy, mikroskopické simulují každé vozidlo, mezi nimi leží mezoskopické simulátory. Poslední, metaskopické simulátory, navíc přidávají detailní informace o stavu vozidla. Simulátor, který bude využit pro tuto bakalářskou práci, musí být schopný simulovat interakce elektrického vozidla s okolním provozem a s napájecí infrastrukturou včetně komunikace. Také musí dostatečně detailně simulovat danou oblast, proto musí být dostatečně výkonný. Simulátor, který tyto vlastnosti splňuje a zároveň bude tedy použit, je simulátor mikroskopický. Existuje řada open-source nástrojů pro simulaci provozu, proto jsem vybral ty nejpoužívanější z nich. Mezi ně patří nástroj Multi-Agent Transport Simulation (MATSim) **[\[2\]](#page-60-2)**, dále Simulation of Urban Mobility (SUMO) **[\[3\]](#page-60-3)**, Transportation Analysis and Simulation System (Transims) **[\[4\]](#page-60-4)** a nakonec nástroj SimTraffic **[\[5\]](#page-60-5)**.

#### <span id="page-14-0"></span>**1.2.1 Multi-Agent Transport Simulation (MATSim)**

Mezoskopický simulační nástroj, který je vyvíjen zejména na ETH Zurich a TU Berlin ve spolupráci s dalšími subjekty. Je to simulátor v prostředí JAVA. Simuluje chování chodců, vozidel a hromadné dopravy, slouží především k simulaci každodenních aktivit obyvatel a k analýze systémů veřejné hromadné dopravy. Kinematický model bere v úvahu polohu a rychlost vozidla, přičemž spotřeba energie je počítána z průměrné rychlosti vozidla. Světelná signalizační zařízení jsou nastavena pevnými časovými úseky. Výsledky lze zobrazovat na Google Earth. V roce 2014 byla dodána podpora elektrických a hybridních vozidel a také je možné definovat dobíjecí místa nebo úseky.

#### <span id="page-14-1"></span>**1.2.2 Simulation of Urban Mobility (SUMO)**

Mikroskopický a mezoskopický simulační nástroj vyvíjený od roku 2001 německým Centrem pro kosmický výzkum (DLR) v prostředí C++. Simuluje chování chodců, vozidel a hromadné dopravy, umožňuje zpracování velkých sítí. Kinematický model bere v úvahu polohu a rychlost vozidla a zároveň také sklon trasy. Spotřeba energie je počítána z rychlosti a zrychlení vozidla. Světelná signalizační zařízení jsou nastavena pevnými časovými úseky nebo řízena v dopravně-závislém signálním plánu, jehož struktura bohužel není stejná se strukturou používanou v České republice. Výsledky lze vizualizovat ve vlastním grafickém rozhraní. Je možné definovat dobíjecí místa nebo úseky. Výhodou je, že rychlost dobíjení můžeme každému vozidlu nastavit zvlášť, jak pro stání, tak i pohyb vozidla. Vozidla ale bohužel nejsou vybavena zpětnou vazbou, takže i po vybití baterie je schopno se vozidlo pohybovat.

# <span id="page-14-2"></span>**1.2.3 Trasportation Analysis and Simulation System (Transims)**

Mikroskopický simulační nástroj vyvíjený od roku 2006 komunitou s podporou Federal Highway Administration. Stejně jako SUMO je tento nástroj v prostředí C++. Opět simuluje chování chodců, vozidel a hromadné dopravy. Zaměřuje se na modelování aktivit jednotlivých obyvatel a propojení obyvatel se systémem hromadné dopravy. Kinematický model bere v úvahu polohu, zrychlení a rychlost vozidla, ale počítá také i se sklonem trasy a maximální povolenou rychlostí v daném úseku. Spotřeba energie je počítána z rychlosti

a zrychlení vozidla. Světelná signalizační zařízení jsou řízena pevnými časy nebo délkou fronty. Výsledky lze vizualizovat ve vlastním grafickém rozhraní.

# <span id="page-15-0"></span>**1.2.4 SimTraffic**

Mikroskopický simulační nástroj vyvíjený od roku 2005 společností Trafficware. SimTraffic je sada optimalizačních nástrojů pro simulaci městské dopravy. Simuluje chování chodců, vozidel a hromadné dopravy. V tomto simulačním nástroji jsou jednotlivá vozidla modelována a zobrazována procházející pouliční sítí. Na rozdíl od mnoha jiných modelovacích aplikací se během provádění simulace zobrazuje animace SimTraffic. Výsledky lze zobrazit pomocí 3D prohlížeče.

# <span id="page-15-1"></span>**1.2.5 Výběr vhodného simulátoru**

Je těžké se rozhodnout mezi těmito simulačními nástroji, jelikož si jsou velmi podobné. Simulační nástroj Multi-Agent Transport Simulation (MATSim) hned zpočátku vyřazuji, protože spotřeba energie se počítá jen z průměrné hodnoty. Navíc je tento nástroj v prostředí JAVA, ve kterém nejsem vůbec zběhlý. Simulační nástroj SimTraffic mi přišel příliš složitý a nejspíše by mi nevyhovoval, proto ho k mé práci také nepoužiji. Simulátory Simulation of Urban Mobility (SUMO) a Transportation Analysis and Simulation System (Transims) jsou si velice podobné. K mojí bakalářské práci jsem si vybral simulační nástroj Simulation of Urban Mobility (SUMO) především kvůli jeho rozhraní, ovládání, jeho zaměření na provoz, ale také i kvůli recenzím.

# <span id="page-16-0"></span>**2 SUMO – Simulation of urban mobility**

SUMO je open source software pro simulaci provozu. Je k dispozici od roku 2001 a vyvíjen především Německým střediskem pro letectví a kosmonautiku (DLR). Od té doby se SUMO vyvinulo v plně vybavenou sadu nástrojů pro modelování dopravních systémů včetně silničních vozidel, veřejné dopravy a chodců. Součástí softwaru je spousta podpůrných nástrojů, které automatizují klíčové úlohy pro vytvoření, provedení a vyhodnocení simulace provozu **[\[11\]](#page-60-6)**. Příkladem může být importování sítě, výpočty tras, vizualizace a výpočet emisí. Software lze rozšířit o vlastní modely a také poskytuje rozhraní pro dálkové ovládání simulace například pomocí rozšíření TraCI.

Aby bylo možné simulovat provoz, musíme dodat simulátoru několik nezbytných vstupů. Mezi ty nejdůležitější patří síťová data obsahující informace o silnicích a chodnících, dodatečné dopravní infrastruktuře jako křižovatkách, semaforech a podobně a dopravní zátěž. Tyto prvky tvoří společně simulační scénář. Proces přípravy simulačního scénáře může být založený na reálných datech a je obvykle časově náročný. SUMO poskytuje velký balíček aplikací, které se snaží zjednodušit či zautomatizovat jednotlivé procesy.

# <span id="page-16-1"></span>**2.1 Modely simulátoru**

Simulátor SUMO používá určité modely pro simulaci různých typů vozidel. Mezi tyto modely patří model pro elektrická vozidla (*Electric model*), dále model pro hybridní vozidla (*ElectricHybrid model*) a emisní model (*Emissions model*). Jelikož se tato práce týká simulace hybridních trolejbusů, je pro nás důležitý model pro hybridní vozidla. Tento model vychází z modelu pro elektrická vozidla, proto zmíním oba dva tyto modely.

# <span id="page-16-2"></span>**2.1.1 Model pro elektrická vozidla (***Electric model***)**

V poslední době sledujeme několik globálních trendů ohledně mobility, které vedou k prosazování alternativních technologií pohonu. Stále více se setkáváme s použitím elektrické energie v automobilech či dopravních prostředcích. Proto byly implementovány elektrické modely i do simulátorů dopravy **[\[13\]](#page-60-7)**. Pro definování elektrického vozidla musí

být vozidlo vybaveno tzv. *battery.device*, tedy nějakou baterií. Následně je vozidlo specifikováno pomocí parametrů vozidla. Tyto parametry jsou shrnuty v *[Tab. 2.1](#page-17-0)*.

| <b>Parametr</b>         | Výchozí hodnota | Popis parametru                                           |
|-------------------------|-----------------|-----------------------------------------------------------|
| maximumBatteryCapacity  | $0$ (Wh)        | Maximální kapacita baterie E <sub>Max</sub>               |
| actualBatteryCapacity   | $0$ (Wh)        | Počáteční nastavení kapacity baterie                      |
| maximumPower            | 0(W)            | Maximální výkon, kterého může<br>vozidlo dosáhnout        |
| vehicleMass             | $1000$ (kg)     | Hmotnost vozidla $m_{veh}$                                |
| frontSurfaceArea        | $5(m^2)$        | Čelní povrchová plocha $A_{veh}$                          |
| airDragCoefficient      | 0,6             | Součinitel odporu vzduchu $c_W$                           |
| internalMomentOfInertia | $0,01$ (kg)     | Relativní hmotnost rotačních částí<br>vozidla $m_{rot}$   |
| radialDragCoefficient   | 0,5             | Součinitel radiálního odporu crad                         |
| rollDragCoefficient     | 0,01            | Koeficient valivého odporu c <sub>Roll</sub>              |
| constantPowerIntake     | 100 (W)         | Průměrný (konstantní) výkon<br>vozidla P <sub>Const</sub> |
| propulsionEfficiency    | 0,9             | Efektivita pohonu n <sub>prop</sub>                       |
| recuperationEfeficience | 0,8             | Rekuperační účinnost nrecup                               |
| stoppingTreshold        | $0,1$ (km/h)    | Minimální rychlost pro zahájení<br>nabíjení               |

<span id="page-17-0"></span>*Tab. 2.1: Elektrické parametry vozidla*

Změnu energie jednoho vozidla lze vypočítat sečtením jednotlivých změn energie. Konkrétněji to znamená, že energii vozidla lze vypočítat sečtením změny kinetické energie, potenciální energie a rotační energie z jednoho časového kroku do následujícího kroku **[\[8\]](#page-60-8)**. Energii vozidla *Eveh[k]* v diskrétním časovém kroku *k* lze vypočítat pomocí rovnice *[2.1](#page-17-1)*. Známými proměnnými jsou hmotnost vozidla *m*, variabilní časová rychlost vozidla *v[k],* gravitační zrychlení *g*, variabilní časová nadmořská výška vozidla *h[k]* a relativní hmotnost rotačních částí *mrot.*

<span id="page-17-1"></span>
$$
E_{veh}[k] = E_{kin}[k] + E_{pot}[k] + E_{rot,int}[k] =
$$
  
=  $\frac{1}{2} \cdot m \cdot v^2[k] + m \cdot g \cdot h[k] + \frac{1}{2} \cdot m_{rot} \cdot v^2[k]$ 

Energetické ztráty  $\Delta E_{loss}[k]$  jsou způsobené odporem vzduchu, valivým odporem, odporem při jízdě po křivkové trajektorii (při jízdě zatáčkou) a konstantní spotřebou **[\[10\]](#page-60-9)**. Konstantní spotřebou je myšleno to, že i kdyby vozidlo stálo na místě, stále má nějakou vlastní konstantní spotřebu energie, například spotřebu nezbytných systémů či topení (klimatizace). Energetický zisk mezi časovými kroky *k* a *k+1* můžeme vypočítat rovnice *[2.2.](#page-18-0)*

<span id="page-18-0"></span>
$$
\Delta E_{gain}[k] = E_{veh}[k+1] - E_{veh}[k] - \Delta E_{loss}[k] \tag{2.2}
$$

$$
\Delta E_{loss}[k] = \Delta E_{air}[k] + E_{roll}[k] + \Delta E_{curve}[k] + \Delta E_{const}[k] \tag{2.3}
$$

$$
\Delta E_{air}[k] = \frac{1}{2} \cdot \rho_{air} \cdot A_{veh} \cdot c_w \cdot v^2[k] \cdot |\Delta s[k]|
$$

<span id="page-18-3"></span><span id="page-18-2"></span><span id="page-18-1"></span>
$$
\Delta E_{roll}[k] = c_{roll} \cdot m \cdot g \cdot |\Delta s[k]| \tag{2.5}
$$

$$
\Delta E_{curve}[k] = c_{rad} \cdot \frac{m \cdot v^2[k]}{r[k]} \cdot |\Delta s[k]| \qquad (2.6)
$$

<span id="page-18-5"></span><span id="page-18-4"></span>
$$
\Delta E_{const}[k] = P_{const} \cdot \Delta t \tag{2.7}
$$

Jak bylo nastíněno a je vidět v rovnici *[2.3](#page-18-1)*, energetické ztráty jsou tvořeny 4 složkami. První složkou jsou energetické ztráty způsobené odporem vzduchu a jejich výpočet je uveden v rovnici *[2.4](#page-18-2)*. Ty jsou závislé na hustotě vzduchu ρair, čelní ploše vozidla *Aveh,* koeficientu odporu vzduchu *cw*. Mezi další ztráty patří ztráty způsobené valivým odporem kol. Jejich výpočet je uveden v rovnici *[2.5](#page-18-3)*. Tyto ztráty jsou závislé na valivém součiniteli odporu *croll.* Výpočet ztrát způsobené jízdou po křivkové trajektorii je uveden v rovnici *[2.6](#page-18-4)*. Tyto ztráty jsou závislé na dostředivé síle *Frad* a součiniteli odporu při jízdě po křivkové trajektorii *crad*. Posledními ztráty jsou ztráty konstantní spotřebou. Jejich výpočet je uveden v rovnici *[2.7](#page-18-5)* a závisí na konstantním výkonu pomocných pohonů *Pconst*.

Množství energie, kterou vozidlo spotřebovalo nebo naopak získalo zpět, je závislé na znaménku energetických ztrát. Množství spotřebované, respektive rekuperované energie je dále ovlivněno účinností jednotlivých výkonových prvků (baterie, pohonná jednotka apod.) hybridního vozidla. Tyto ztráty jsou pro jednoduchost reprezentovány konstantní účinnosti pro rekuperaci n<sub>recup</sub> a konstantní účinnosti pro pohon n<sub>prop</sub>. Pokud je energetický zisk  $\Delta E_{gain}[k]$  kladný, vozidlo zrychluje a změna energie baterie se vypočte pomocí rovnice [2.9.](#page-19-1) Naopak pokud je energetický zisk ΔE<sub>gain</sub>[k] záporný, vozidlo brzdí, dochází k rekuperaci a změna energie baterie se vypočte podle rovnice *[2.8](#page-19-2)*.

<span id="page-19-2"></span>
$$
\Delta E_{bat}[k+1] = \Delta E_{bat}[k] + \Delta E_{gain}[k] \cdot \eta_{recup} \tag{2.8}
$$

<span id="page-19-1"></span>
$$
\Delta E_{bat}[k+1] = \Delta E_{bat}[k] + \Delta E_{gain}[k] \cdot \eta_{prop}^{-1}
$$

## <span id="page-19-0"></span>**2.1.2 Model pro hybridní vozidla (ElectricHybrid model)**

Tento model rozšiřuje předchozí elektrický model o simulaci vnitřních elektrických parametrů vozidla. Mezi ně patří *overheadWireChargingPower* a *maximumPower*. Zdá se, že parametr *maximumPower* je totožný s elektrickým modelem, ale tento parametr je trochu rozdílný a udává maximální výkon elektrického pohonu vozidla. Hybridním vozidlem je například trolejbus, který je napájen trolejovým vedením a zároveň obsahuje i baterii, která je pomocí tohoto vedení nabíjena. Model umožnuje také simulovat chování obvodu trolejového vedení **[\[14\]](#page-61-1)**.

K simulaci hybridních trakčních vozidel musí být v SUMO implementovány tři základní objekty. Těmito objekty jsou trakční měnírna, trolejové vedení a hybridní vozidlo (trolejbus) **[\[9\]](#page-60-10)**. Trakčních měníren je obvykle několik, kde každá měnírna může poskytovat energii pro více než jeden úsek vedení. Princip vztahů mezi těmito objekty můžeme vidět na následujícím *[Obr. 2.1](#page-19-3)*.

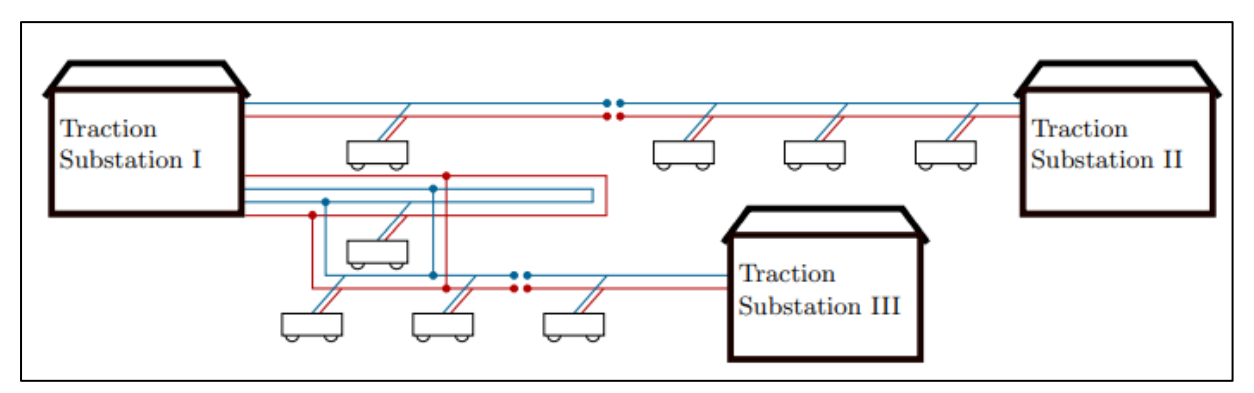

<span id="page-19-3"></span>*Obr. 2.1: Princip vztahů elektrické sítě a hybridních trolejbusů*

# **2.1.2.1 Trakční měnírna**

Základní funkcí trakční rozvodny je převod třífázové soustavy z distribuční sítě na stejnosměrnou soustavu pro napájení trolejových vedení. Současně se v elektrické síti veřejné dopravy města Plzeň používá stejnosměrné napětí o hodnotě 600 V a stejnosměrný proud. Zároveň tyto rozvodny poskytují bezpečné používání této sítě, příkladem může být nadproudová ochrana, protože příliš vysoký proud může způsobit poškození trolejového vedení. S novými moderními systémy by mohla měnírna také komunikovat s vozidly k vyvážení spotřeby energie připojených vozidel.

# **2.1.2.2 Trolejové vedení**

Elektrický proud je do trolejbusů veden z trakční rozvodny přes trolejové vedení, přes dvojici trolejových drátů. Trolejové vedení je rozděleno na určité sekce. Každá sekce je napájena trakční rozvodnou a je připojena k sousední úsekům pomocí nevodivých izolátorů. Elektrický proud tedy nemůže protékat z jedné sekce do druhé. V simulátoru je daná sekce ještě ze simulačních důvodů dále rozdělena na menší úseky, na tzv. segmenty. Sekce je tedy rozdělena na segmenty odpovídající jízdním pruhům, nad kterými jsou trolejové dráty vedeny.

# **2.1.2.3 Hybridní vozidlo**

Toto vozidlo využívá sběrač pro čerpání energie z trolejového vedení. Zařízení těchto vozidel musí být schopno zajistit základní strategie řízení napájení, které ovlivňují energetické toky ve vozidle. Tím dosáhneme toho, že čerpání veškeré energie není prováděno přes baterii vozidla. To by mělo negativní vliv na její životnost. Pro definování hybridního elektrického vozidla musíme opět specifikovat parametry vozidla a typ vozidla. Obecné parametry vozidla jsou stejné s parametry elektrického modelu uvedené v *[Tab. 2.1](#page-17-0)*. Níže, v *[Tab. 2.2](#page-21-2)*, jsou uvedené rozšiřující parametry elektrického modelu o parametry pro hybridní vozidla. Konkrétní hodnoty těchto parametrů budou definovány v praktické části bakalářské práce (str. [25\)](#page-24-0).

| $\sim$ 2.2. KO230 aper clear lead hydram parametry voziala |                 |                                                                         |  |  |  |  |
|------------------------------------------------------------|-----------------|-------------------------------------------------------------------------|--|--|--|--|
| <b>Parametr</b>                                            | Výchozí hodnota | Popis parametru                                                         |  |  |  |  |
| overheadWireChargingPower                                  | 0(W)            | Konstantní výkon čerpaný z<br>trolejového drátu pro nabíjení<br>haterie |  |  |  |  |
| maximumPower                                               | 100000 (W)      | Maximální výkon elektrického<br>pohonu vozidla                          |  |  |  |  |

<span id="page-21-2"></span>*Tab. 2.2: Rozšiřující elektrické hybridní parametry vozidla*

# <span id="page-21-0"></span>**2.2 Síťová data**

Bez vytvoření sítě by neproběhla žádná simulace. Pro její vytvoření existují dvě možnosti. První z nich je manuální vytvoření sítě. K tomu slouží síťový nástroj *NETEDIT*. V tomto nástroji můžeme vytvářet a upravovat základní síťové prvky jako jízdní pruhy, křižovatky, ale také i semafory, autobusové zastávky apod. Tato cesta je vhodná pro vytvoření malé sítě, jelikož její tvorba zabere spoustu času. Pro větší a rozlehlé sítě je mnohem lepší využít druhé možnosti, a to import sítě z různých zdrojů dat. K tomu slouží nástroj *NETCONVERT*. Zdrojem dat může být například OpenStreetMap **[\[12\]](#page-60-11)**. Síť, která je importována pomocí tohoto nástroje, může obsahovat určité chyby. Proto je dobré tuto importovanou síť ještě dodatečně upravit v nástroji *NETEDIT*. Proto se tento nástroj stále více vylepšuje, aby se minimalizovali vznikající chyby.

#### <span id="page-21-1"></span>**2.3 Simulace**

Každé vozidlo v simulaci je definováno identifikátorem (jménem), časem odjezdu a danou trasou v síti. Tyto informace můžeme doplnit více detailním popisem. Lze například určit jízdní pruh, maximální rychlost atd. Ke každému vozidlu může být přiřazen typ vozidla, který popisuje fyzikální vlastnosti jako například hmotnost vozidla. Lze také přiřadit jednu z dostupných tříd emisí znečišťujících látek nebo hluku. Je také možné definovat vzhled vozidla v grafickém uživatelském rozhraní simulace **[\[7\]](#page-60-12)**. Základní verze simulátoru má podobu čisté aplikace, která běží v příkazovém řádku. Tato verze může být doplněna grafickou nadstavbou, která přidává grafické uživatelské rozhraní (gui). Pro tuto práci je využita nadstavba simulátoru s grafickým uživatelským rozhraním.

Při simulaci sledujeme objekty simulace (například vozidla, chodce, semafory) ve vizuálním zobrazení. K tomu slouží aplikace *SUMO-GUI*. Tato aplikace umožňuje sledování simulace při různém nastavení. Je možné nastavit rychlost simulace, zvýraznit různé aspekty či sledovat aktuální data o vozidle, jako například rychlost, nadmořskou výšku a podobně. Simulace poskytuje širokou škálu výstupních souborů. Mezi ně patří trajektorie vozidla, dopravní data shromážděná z modelových detektorů nebo emise, spotřeba energie atd. Tyto výstupní soubory lze vizualizovat pomocí nástrojů SUMO přímo za chodu simulace nebo je lze po skončení simulace exportovat do souborů. Tyto soubory můžeme následně importovat a zpracovat například pomocí softwaru Matlab.

# <span id="page-22-0"></span>**2.4 Doplněk TraCI**

TraCI je zkratka pro *Traffic Control Interface*. Tento doplněk umožňuje přístup k simulaci provozu a umožňuje načíst hodnoty simulovaných objektů a měnit jejich hodnoty a chování "on-line" **[\[15\]](#page-61-2)**. Tento doplněk používá architekturu klient/server založenou na protokolu TCP, která poskytuje přístup k SUMO. Simulátor tedy funguje jako server, který je spuštěn pomocí TraCI. SUMO připraví pouze simulaci, ale vše ostatní je ovládáno pomocí externí aplikace. Při použití grafického rozhraní simulace (*SUMO-GUI*) je simulace spuštěna buď stisknutím tlačítka START přímo v simulátoru nebo nastavením příkazu *--start* před samotným zpracováním příkazů TraCI. Příkazy lze rozdělit do několika skupin. Příkazy související s ovládáním simulátoru slouží k řízení připojení k serveru či nastavení simulace. Patří mezi ně příkazy jako *start, step, close, connect.* Další skupinou jsou příkazy pro načítání hodnot. Mezi tyto příkazy patří například *get.* Další příkazy spadají pod skupinu změny stavu. Zde se objevují příkazy *set*. Většina těchto příkazů bude dále podrobněji vysvětlena v praktické části (str. [25\)](#page-24-0) této práce.

V této práci je použita implementace rozhraní TraCI pro software Matlab, tedy doplněk pro Matlab s názvem *TraCI4Matlab*. Tento doplněk umožnuje komunikovat se SUMO ve scénáři klient/server, kde Matlab působí jako klient a SUMO jako server. Je zřejmé, že použití TraCI zpomaluje rychlost simulace oproti klasické simulaci pomocí SUMO, toto zpomalení závisí na mnoha faktorech. Jednoduše řečeno, čím více bude použito volání

funkcí TraCI v každém kroku simulace a následně počet výpočtů v jednom cyklu, tím pomaleji simulace poběží.

# <span id="page-24-0"></span>**PRAKTICKÁ ČÁST**

# <span id="page-25-0"></span>**3 Vstupní soubory simulátoru**

Jak bylo v předešlých odstavcích zmíněno, k simulaci je potřeba několik vstupních souborů. Ke konkrétní simulaci trolejbusů linky 12 a 13, kterou se zabývá tato práce, je potřeba více vstupních souborů než těch základních. Na všechny tyto soubory se nyní podíváme detailněji a řekneme si, k čemu slouží. Všechny tyto soubory obsahují strukturově uložená data ve formátu *XML* a lze je proto prohlížet jako textové dokumenty. Přípony názvů vstupních souborů jsou zpravidla ve tvaru *typ.xml,* kde typ charakterizuje, o jaký soubor jde. Například, zda jde o síťový soubor (*net*) nebo o soubor pro definici vozidel, typů vozidel a tras vozidel (*rou*). Všechny tyto typy souborů naleznete v **[\[17\]](#page-61-3)**.

# <span id="page-25-1"></span>**3.1 Síťové vstupní soubory**

Síťové soubory patří mezi ty důležité. Tyto soubory popisují síť (mapu), na které chceme daný provoz simulovat. Obsahují informace o silnicích, křižovatkách, světelné signalizaci a podobně. Konkrétně síť použitá v této práci obsahuje informace o každé ulici (hraně) jako souboru jízdních pruhů včetně polohy, tvaru a rychlostního limitu každého jízdního pruhu. Dále tato síť obsahuje informace o logice semaforů, křižovatkách včetně jejich regulace přednosti v jízdě a v neposlední řadě také informace o spojení mezi jízdními pruhy v uzlech (křižovatkách).

Pro tuto práci jsou tedy použity soubory *plzen\_old.net.xml* a *plzen.net.xml*. Jejich rozdíly budou popsány dále spolu s výsledky simulace. Informace o dané síti jsou v souboru uloženy v konkrétním pořadí. Ačkoliv je možné *XML* soubory číst i upravovat ručně, kvůli značnému rozsahu těchto souborů je pro jejich úpravu vhodné využít nástroj *NETEDIT*, který je součástí distribuce SUMO. Náhled grafického rozhraní tohoto nástroje s načtenou sítí Plzně je na *[Obr. 3.1](#page-26-1)* nahoře. Ve spodní části tohoto obrázku je náhled na křižovatku, kde můžeme vidět dané jízdní pruhy a jejich spojení.

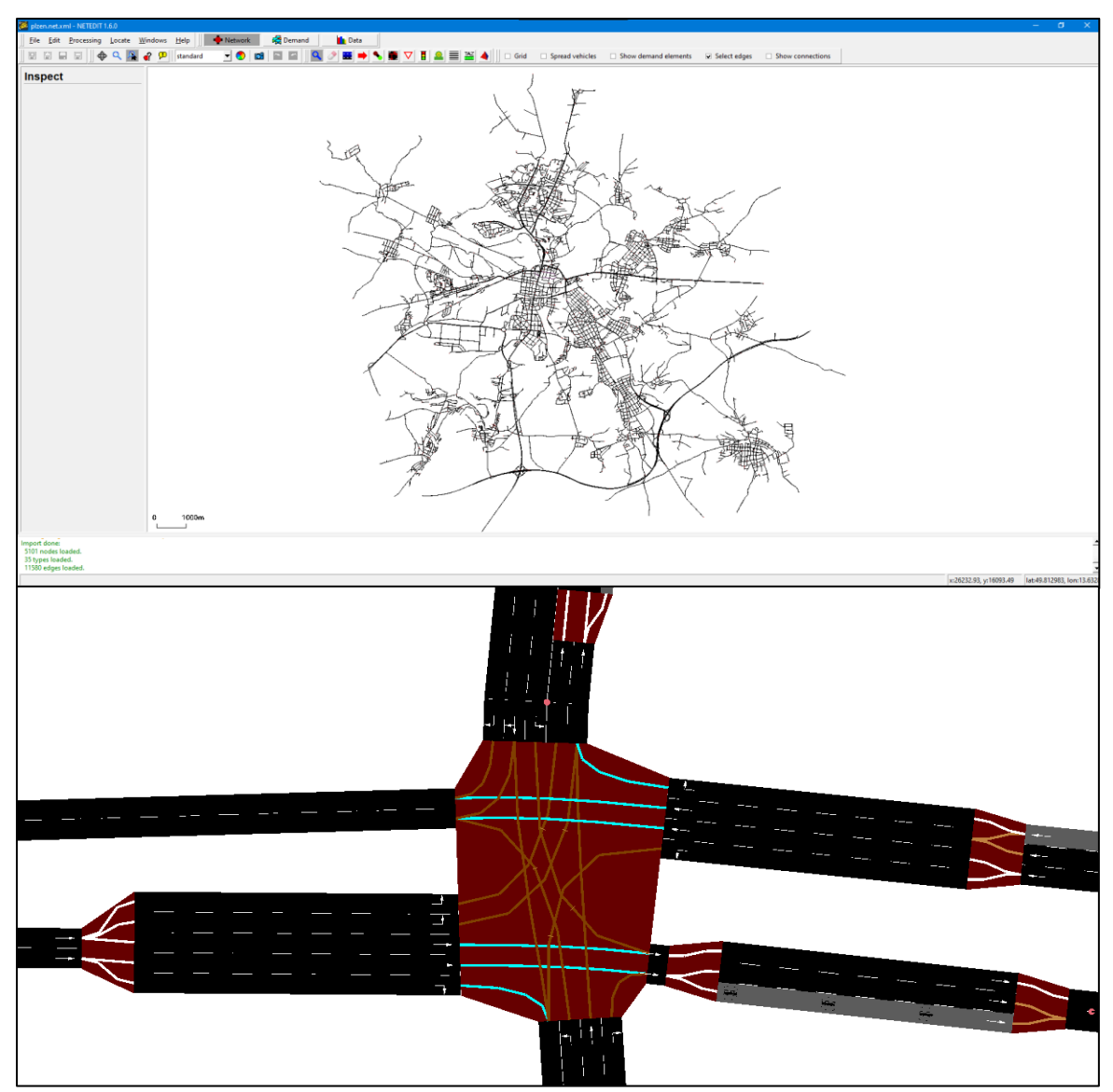

*Obr. 3.1: Ukázka sítě Plzně v nástroji NETEDIT a konkrétní křižovatky*

# <span id="page-26-1"></span><span id="page-26-0"></span>**3.2 Soubory pro definici vozidel, typů vozidel a tras vozidel**

Dalšími typy vstupních souborů jsou soubory pro definici dopravní zátěže. Lze je definovat různými způsoby jako například ručním generováním, vytvořením pomocí nástroje *NETEDIT*, použitím náhodného generování nebo použitím matic. Každé vozidlo obsahuje informace o typu vozidla, který popisuje fyzikální vlastnosti daného vozidla, dále pak o trase, po které se vozidlo bude pohybovat a samozřejmě také informace o samotném vozidle.

Konkrétně zde byly použity tři tyto soubory. Jeden soubor je použit pro definici okolní dopravy, tedy definici takové dopravy, aby v každém simulačním kroku simulace bylo v síti přibližně 3000 osobních aut. Jedná se o soubor s názvem *cars\_009\_3000.rou.xml*. Dalším souborem je soubor pro definici simulovaných trolejbusů s názvem *trolleybus1213\_flows.rou.xml*. V tomto souboru je definována trasa linek 12 a 13 pro tyto trolejbusy, dále je zde nastaven odjezd trolejbusů s danou periodou a čas zastavení na konkrétních zastávkách pro obě linky. Posledním souborem je soubor s názvem *trolleybus\_vType\_v0.rou.xml*, který určuje konkrétní vlastnosti trolejbusů jako jejich rozměry, hmotnost, ale i konkrétní parametry pro model hybridního vozidla, které jsou vysvětleny v předchozí kapitole (*[2](#page-16-0)*) týkající se modelů SUMO. Tyto parametry a jejich definované hodnoty můžeme vidět na *[Obr. 3.2.](#page-27-1)*

```
<vType id="trolleybus meanSkodaSolaris" accel="0.6" decel="0.8" length="12" maxSpeed="18.0"
sigma="0.0" minGap="2.5" color="0,1,0" emissionClass="Energy/unknown" vClass="bus" guiShape="bus/trolley">
 <param key="maximumBatteryCapacity" value="46000"/>
 <param key="maximumPower" value="160000"/>
 <param key="overheadWireChargingPower" value="40000"/>
 <param key="vehicleMass" value="13000"/>
 <param key="frontSurfaceArea" value="7.5"/>
 <param key="airDragCoefficient" value="1.1528"/>
 <param key="internalMomentOfInertia" value="397"/> <!-- 0.5*13000*0.061 = 397; default 10-->
 <param key="radialDragCoefficient" value="0.5"/>
 <param key="rollDragCoefficient" value="0.0083"/> <!-- something in between Solaris and Skoda-->
 <param key="constantPowerIntake" value="6000"/>
 <param key="propulsionEfficiency" value="0.85"/>
 <param key="recuperationEfficiency" value="0.85"/>
 <param key="actualBatteryCapacity" value="46000"/>
 <param key="has.elechybrid.device" value="true"/>
:/vType>
```
*Obr. 3.2: Konkrétní parametry hybridních trolejbusů*

# <span id="page-27-1"></span><span id="page-27-0"></span>**3.3 Další vstupní soubory**

Dalšími vstupními soubory jsou soubory pro definování zastávek a celého zatrolejování sítě. Soubor s definováním zastávek pro obě linky s názvem *busStop.add.xml* určuje pozici, název a délku zastávek. Pro definování trakčních měníren jsou použity tři soubory, *overheadWire\_PilsenHydroNaDlouhych.add.xml, overheadWire\_PilsenSlovany.add.xml*  a *overheadWire\_PilsenZatisiHydroBozkov.add.xml.* Tyto soubory obsahují celkově 24 trakčních měníren s jejich vlastnostmi. Posledním vstupním souborem je soubor *view.xml*, který pouze nastavuje počáteční pohled při spuštění simulace.

# <span id="page-28-0"></span>**3.4 Konfigurační soubor**

Konfigurační soubor je soubor, který nastavuje konkrétní simulaci. Definuje vstupy, tedy všechny zmíněné vstupní soubory, nastavuje simulaci a definuje výstupy. Tímto souborem je *simulation\_3000cars.sumocfg*, který po spuštění otevře simulaci v nástroji *SUMO-GUI*.

# <span id="page-29-0"></span>**4 Popis simulace a zpracování výsledků**

Jak bylo zmíněno, po načtení souboru *simulation\_3000cars.sumocfg* nástrojem *SUMO-GUI* se načtou všechny vstupy do simulátoru. Ukázka tohoto simulačního nástroje je znázorněna na *[Obr. 4.1](#page-29-1)*. Při otevření se ihned načtou všechny vstupy, které jsou uvedeny v konfiguračním souboru simulace. To lze vidět ve spodní čísti tohoto obrázku. Zároveň vidíme, že v síti nejsou žádná vozidla, ty se objeví až po spuštění simulace.

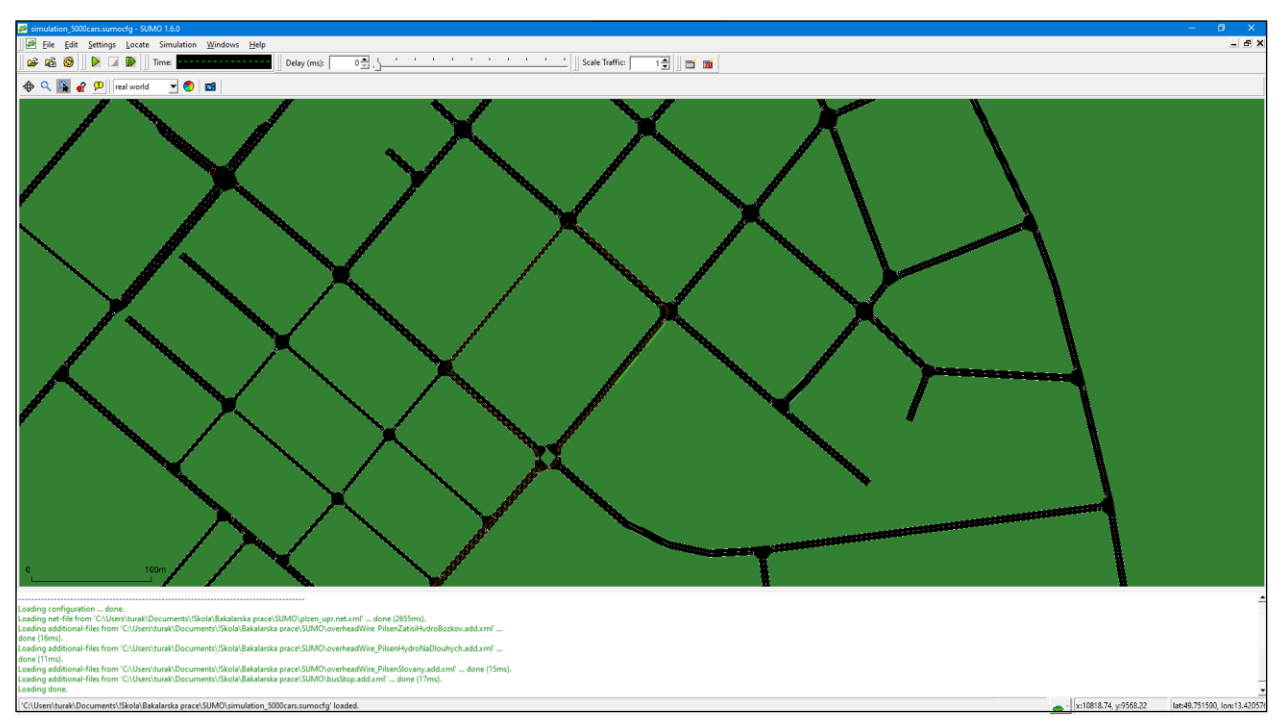

*Obr. 4.1: Ukázka prostředí SUMO-GUI po spuštění*

<span id="page-29-1"></span>Po načtení všech souborů můžeme tedy spustit simulaci. Simulace se spouští pomocí tlačítka *play* (zelená šipka) v horní části grafického rozhraní. Simulaci také můžeme zastavit pomocí tlačítka *stop* (červený čtverec). Dále můžeme simulaci spustit pouze po jeden simulační krok tlačítkem *single step* (přerušená zelená šipka).

Pokud spustíme simulaci, zobrazí se na dané síti definovaná vozidla a dají se do pohybu. Zároveň se v poli *Time* začne ukazovat aktuální čas simulace. Defaultně je jeden simulační krok nastaven na jednu sekundu, při tomto nastavení tedy aktuální čas simulace zároveň odpovídá i simulačnímu kroku. Vedle zobrazení času (kroku) simulace je pole *Delay (ms)* s posuvným prvkem. Tímto si můžeme nastavit zpoždění v milisekundách mezi kroky

simulace. Pokud si simulaci zastavíme, můžeme se pomocí pravého tlačítka myši a kliknutím na daný objekt dostat k aktuálním informacím.

Konkrétně použitá simulace v této práci je nastavena s defaultním simulačním krokem a s dobou simulace 10800 sekund. Tato doba odpovídá simulaci reálného provozu po dobu třech hodin. Trolejbusy linek 12 i 13 jsou nastaveny v souboru *trolleybus1213\_flows.rou.xml* tak, že každých 1080 sekund vyjede nový trolejbus, kde první trolejbusy obou linek vyráží hned v prvním kroku simulace. Interval pro trolejbusy odpovídá 18 minutám. Tedy každých 18 minut vyjíždí trolejbus z počátku své trasy. Zároveň je zde nastaveno to, že trolejbusy už nevyjíždí po kroku simulace 7100, tedy po necelých dvou hodinách. Tím je ošetřen počet výstupních souborů, kterých by bylo zbytečně mnoho. S tímto nastavením vyjede pro každou linku 7 hybridních trolejbusů.

# <span id="page-30-0"></span>**4.1 Výstupní soubory a jejich zpracování do souboru**

Výstupní soubory jsou definovány v konfiguračním souboru s názvem *simulation\_3000cars.sumocfg*. Tyto soubory jsou rozděleny do sumárního výstupního souboru, do výstupního souboru pro trakční měnírny a do výstupních souborů pro trolejbusy. Všechny tyto soubory mají příponu *.out.xml*. Výstupní soubor *out\_summary\_3000.out.xml* udává celkové informace o simulaci v každém kroku simulace, například aktuální počet vozidel v síti, počet kolizí, počet aut, které síť už opustili nebo počet aut, které se teleportovali z důvodu dlouhého čekání. Výstupní soubor pro trakční měnírny *out\_tractionSubstation\_3000.out.xml* obsahuje informace o každé měnírně jako například které vozidlo je v daném simulačním kroku k této měnírně připojeno, jaký odebírá výkon a následně kolik celkové energie dodalo danému vozidlu. Jako poslední jsou výstupy z hybridních trolejbusů. Pokud je v konfiguračním souboru nastavený agregovaný výstup, vytvoří se pouze jeden soubor s informacemi o všech hybridních trolejbusech v simulaci. V opačném případě se vytvoří tolik výstupních souborů, kolik je hybridních trolejbusů v simulaci. Tyto výstupní soubory mají ještě dodatek ke svému názvu podle toho, o jakém konkrétním hybridním trolejbusu jsou v tomto souboru uloženy informace. To je náš případ. Například výstupní soubor *out\_trolleybus.elecHybrid\_3000.out.xml\_trolleybus12\_full.0* obsahuje informace o trolejbusu linky 12, který startuje hned při začátku simulace. Výstupní soubory pro každý trolejbus nesou v sobě informace v každém simulačním kroku například o rychlosti, akceleraci či na jaké silnici se nacházejí, ale i o aktuální kapacitě baterie, aktuální odebírané energie z troleje a podobně.

Abychom mohli výstupní data ze simulace dále zpracovávat, musíme všechny výstupní soubory zpracovat do jednoho souboru, ve kterém budou všechny výstupní data roztřízeny. Pro tenhle účel používám skript v Matlabu s názvem *zpracovani\_vystupu.m*, který rozdělí všechna výstupní data do matic podle jednotlivých proměnných a poté je uloží do souboru s názvem *data\_3000\_klasik\_old\_newVer.mat*. Získaná data lze poté jednodušeji zpracovat opět pomocí Matlabu. Všechna získaná data z jednotlivých trolejbusů jsou uvedena a vysvětlena v *[Tab. 4.1](#page-31-0)* a všechna získaná data z trakčních měníren v *[Tab. 4.2.](#page-32-1)*  Výstupy z hybridních trolejbusů mají název *results*. Výstupy z trakčních měníren mají název *resultsS*. Výstupní veličiny pak mají tvar například pro rychlost trolejbusu *results{x}.speed*, kde *x* znamená daný trolejbus. Třeba pro trolejbus linky 12, který startuje v počátku simulace, je *x* rovno jedné a k jeho rychlosti se dostaneme *results{1}.speed*. Obdobně používáme výstupy pro trakční měnírny, kde číslo *x* udává, o jakou trakční měnírnu se jedná.

| Výstupy z hybridních trolejbusů – results |                                                                   |  |  |  |
|-------------------------------------------|-------------------------------------------------------------------|--|--|--|
| Název výstupu                             | Význam výstupu                                                    |  |  |  |
| .id                                       | Název trolejbusu                                                  |  |  |  |
| distance                                  | Ujetá vzdálenost                                                  |  |  |  |
| .speed                                    | Aktuální rychlost                                                 |  |  |  |
| .energyConsumed                           | Spotřebovaná energie z troleje bez energie k nabíjení baterie     |  |  |  |
| .index                                    | Indexovací vektor                                                 |  |  |  |
| .overheadWireBool                         | Stav připojení troleje                                            |  |  |  |
| .myConsum                                 | Spotřeba energie trolejbusu (trakční + pomocné pohony)            |  |  |  |
| .energyCharged                            | Dodaná energie do baterie                                         |  |  |  |
| .circuitVoltage                           | Napětí na troleji                                                 |  |  |  |
| .current                                  | Proud z troleje                                                   |  |  |  |
| .altitude                                 | Nadmořská výška                                                   |  |  |  |
| .soc                                      | Stav nabití baterie                                               |  |  |  |
| .alpha                                    | Udává, zda náhradní elektrický obvod trolejové sekce je řešitelný |  |  |  |
| .powerWanted                              | Potřebný výkon z troleje                                          |  |  |  |
| .tractionSubsationId                      | Název trakční měnírny, na kterou je vozidlo připojeno             |  |  |  |
| .lane                                     | Aktuální název jízdního pruhu, na kterém se vozidlo nachází       |  |  |  |

<span id="page-31-0"></span>*Tab. 4.1: Seznam výstupů z hybridních trolejbusů a jejich význam*

| Výstupy z trakčních měníren – resultsS |                                                                      |  |  |  |
|----------------------------------------|----------------------------------------------------------------------|--|--|--|
| Název výstupu                          | Význam výstupu                                                       |  |  |  |
| .id                                    | Název trakční měnírny                                                |  |  |  |
| .length                                | Délka trolejového vedení                                             |  |  |  |
| .totalEnergyCharged                    | Celková dodaná energie z trakční měnírny                             |  |  |  |
| .chargingSteps                         | Počet dobíjecích kroků                                               |  |  |  |
| .num voltage sources                   | Celkový počet napěťových zdrojů                                      |  |  |  |
| .num_claps                             | Počet propojek na trolejové sekci                                    |  |  |  |
| time.                                  | Čas                                                                  |  |  |  |
| .vehiclesIds                           | Název vozidel připojené k dané měnírně                               |  |  |  |
| .numVehicles                           | Počet vozidel připojené k dané měnírně                               |  |  |  |
| .numVoltageSources                     | Počet napěťových zdrojů                                              |  |  |  |
| .ChargingStatus                        | Prázdná matice – není definováno                                     |  |  |  |
| .energyCharged                         | Dodaná energie z trakční měnírny                                     |  |  |  |
| .current                               | Proud                                                                |  |  |  |
| voltage.                               | Napětí zdrojů                                                        |  |  |  |
| .alphaCircuitSolver                    | Udává, zda náhradní elektrický obvod trolejové sekce je<br>řešitelný |  |  |  |
| .alphaFlag                             | Udává důvod, proč je alpha menší než 1                               |  |  |  |

<span id="page-32-1"></span>*Tab. 4.2: Seznam výstupů z trakčních měníren a jejich význam*

# <span id="page-32-0"></span>**4.2 Zpracování výstupních dat**

Výstupní data máme v tomto momentě zpracovaná v souboru. Pomocí skriptu zpracovani dat.m tyto data importujeme, následně je zpracujeme, a nakonec vykreslíme pomocí grafů. Import souboru a následně výpis jednotlivých proměnných v tomto souboru je znázorněno na *[Obr. 4.2.](#page-33-1)* V souboru jsou obsaženy informace o čtrnácti trolejbusech (7 linky 12 a 7 linky 13) a dvaceti čtyř trakčních měnírnách. Pro vykreslení například závislosti rychlosti na vzdálenosti prvního trolejbusu linky 12 použijeme následující příkaz *plot(results{1}.distance,results{1}.speed)*. Pro zobrazení rychlosti na vzdálenosti trolejbusu linky 13 pak *plot(results{8}.distance,results{8}.speed).* Obdobně budeme postupovat při vykreslování závislostí z trakčních měníren, ačkoliv se k jejich vykreslování hodí více sloupcový diagram.

33

```
%% ZPRACOVANI DAT Z TROLEJBUSU (results) A MENIREN (resultsS)
 \mathbf{1}\overline{a}clear all
 \overline{3}_{c1c}4
         % nacteni souboru s daty
 5
         load('data 5000 all OK')\epsilon\overline{7}% z kolika trolejbusu a stanic mame udaje
 8
         pocet trolejbusu = length (results)
\overline{9}pocet_stanic = length(resultsS)
10
         % vypis dat ulozenych v results a resultsS
11\Box for t = 1:pocet trolejbusu
1213
              results{t}14
              t=t+1;
15
         end
16
17
      \Box for s = 1: pocet stanic
18
             resultsS{s}19
             s = s + 1;20
         end
```
*Obr. 4.2: Zpracování dat ze souboru*

#### <span id="page-33-1"></span><span id="page-33-0"></span>**4.2.1 Zpracování výstupních dat z trakčních měníren**

Podíváme se tedy na konkrétní grafické výstupy ze simulace. Začneme s výstupy z trakčních měníren. Simulované trakční měnírny udržují konstantní napětí 600 V, při odběru energie se mění v čase odebíraný (či dodaný) elektrický proud. Trolejové vedení od každé trakční měnírny má rozdílnou délku. To lze vidět na *[Obr. 4.3](#page-34-0)*. S větší délkou trolejového vedení může být na toto vedení připojeno více trolejbusů zároveň, ačkoliv delší vedení jsou obvykle v krajních částech města. Celková dodaná energie z trakčních měníren bude záviset na délce trolejového vedení připojené k dané měnírně a také na počtu průjezdů hybridních trolejbusů. Z logického hlediska by měla být dodaná energie z trakčních měníren větší v centru města, kde tyto trolejbusy projíždějí častěji než na okraji města Plzně. Pokud se podíváme na *[Obr. 4.4](#page-35-0)*, na kterém je zobrazena celková dodaná energie z jednotlivých trakčních měníren, zjistíme, že v centru města Plzně dodaná energie z trakčních měníren nedosahuje největších hodnot. To je způsobeno tím, že trolejbusy jedou část své trasy mimo trolejové vedení, tedy odebírají energii z baterie a poté po připojení k troleji odebírají v krajních částech města více energie hlavně pro opětovné nabití baterie. Počet dobíjecích kroků jednotlivých trakčních měníren je znázorněn na *[Obr. 4.5](#page-35-1)*.

Při porovnání závislostí z obrázků 4.3, 4.4 a 4.5 můžeme vyčíst, že trakční měnírna Božkov, sekce Božkov dodala nejvíce energie ze všech trakčních měníren, zároveň nejčastěji dobíjela, ačkoliv nemá nejdelší délku trolejového vedení a neleží ani v centru města. Po detailnějším zkoumání zjistíme, že tato trakční měnírna napájí trolejové vedení, ke kterému jsou připojeny jen trolejbusy linky 12. Tyto trolejbusy dále pokračují směrem na Letkov, kde není zřízeno trolejové vedení. Tedy hybridní trolejbusy odebírají energii z baterie. Po návratu zpět a následném připojení k trolejovému vedení je tedy nutno dobít baterii zpět na plnou kapacitu. Dostáváme se tedy k další závislosti, kdy celková dodaná energie z trakčních měníren závisí i na stavu baterie hybridního trolejbusu. Pokud je nabitá na plnou kapacitu, je dodávaná energie pouze pro pohyb vozidla a pomocné pohony, v opačném případě se k tomu ještě přidá energie pro nabíjení baterie.

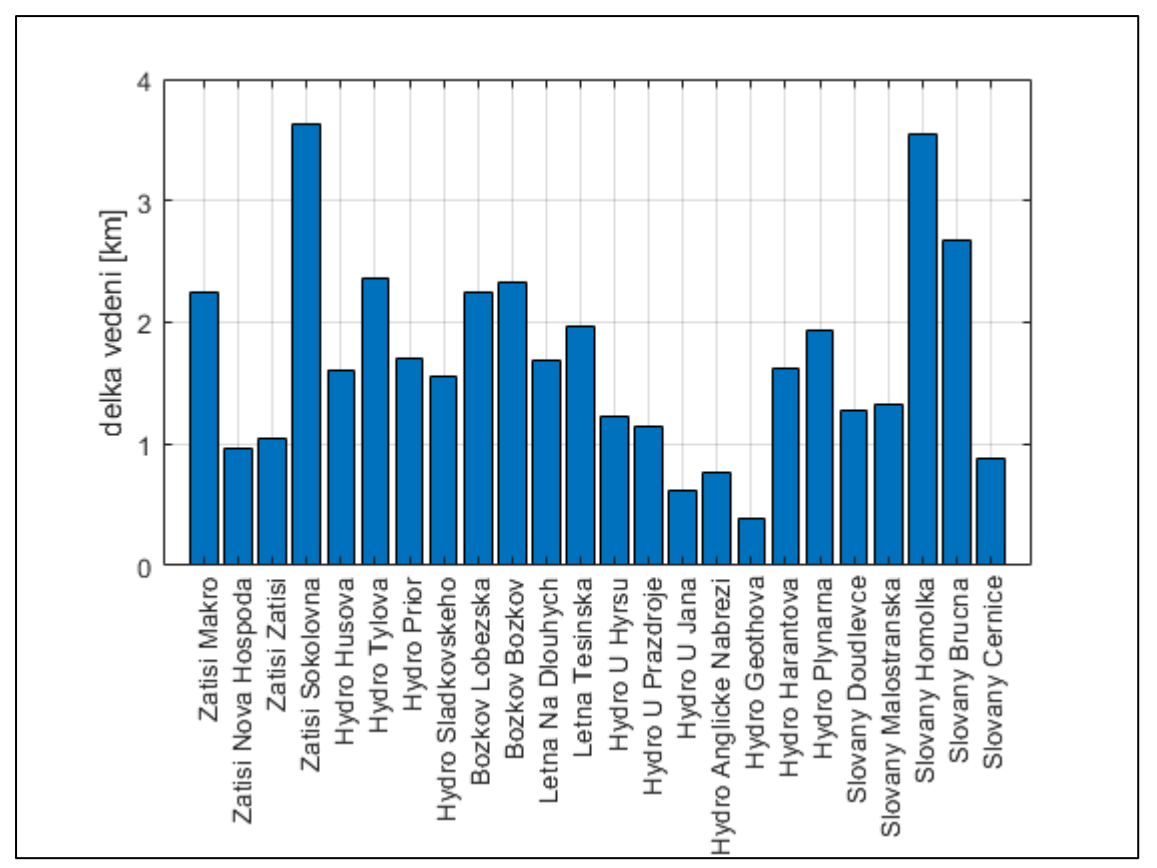

<span id="page-34-0"></span>*Obr. 4.3: Znázornění délky trolejového vedení jednotlivých trakčních měníren*

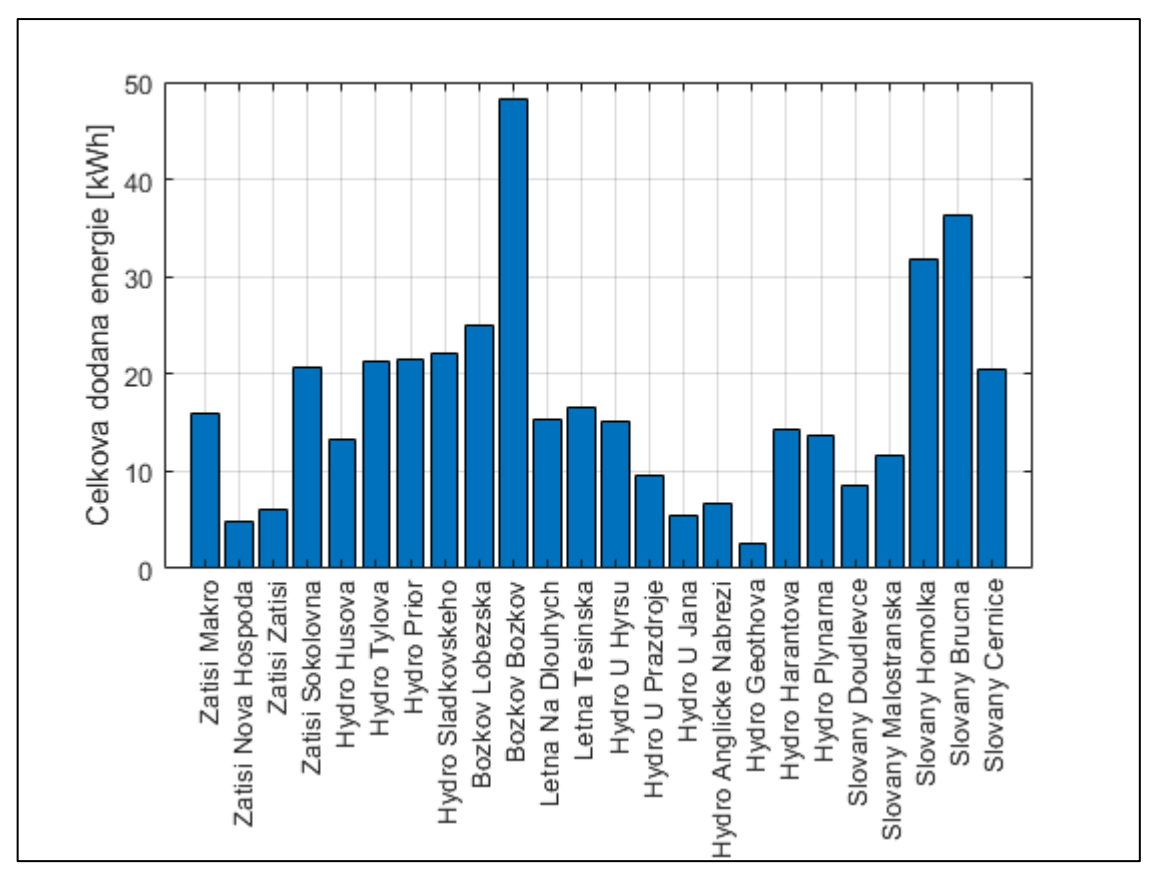

*Obr. 4.4: Znázornění celkové dodané energie jednotlivých trakčních měníren*

<span id="page-35-0"></span>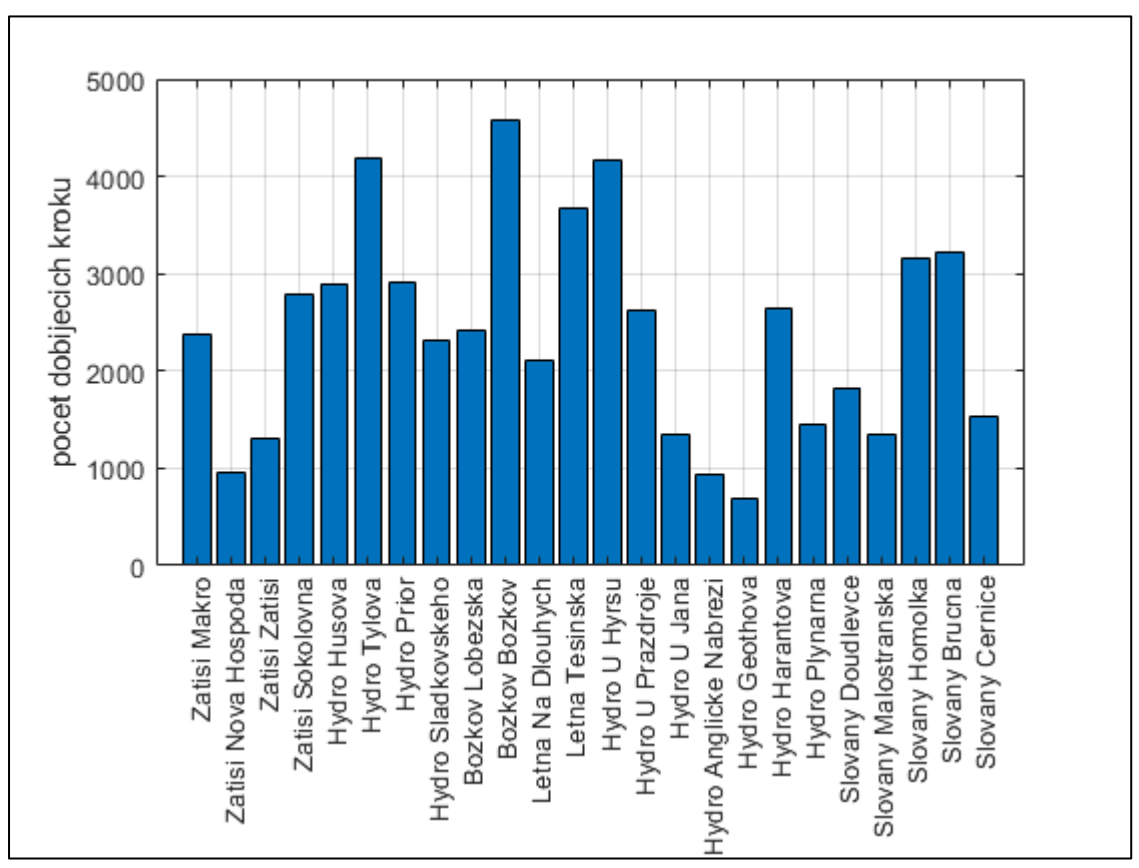

<span id="page-35-1"></span>*Obr. 4.5: Znázornění počtu dobíjecích kroků jednotlivých trakčních měníren*

### <span id="page-36-0"></span>**4.2.2 Zpracování výstupních dat z hybridních trolejbusů**

Nyní se podíváme na výstupy z hybridních trolejbusů. Začneme sítí, po které se trolejbusy pohybují. Nadmořská výška tras linek 12 a 13 je vykreslena na *[Obr. 4.6](#page-36-1)*. Z tohoto grafu můžeme také odečíst přibližnou délku jednotlivých linek, tedy linka 12 má délku přibližně 29 km a linka 13 přibližně 26 km. Zároveň si můžeme všimnout, že v různých vzdálenostech dochází k neopodstatněným propadům nadmořské výšky, zejména u linky 13. Tyto propady jsou způsobeny importem z reálných mapových podkladů, kde tyto propady nastávají většinou u mostů. Tyto propady jsou tedy skoky nadmořské výšky z mostu do údolí řeky či na kolejové trati pro vlaky. Je tedy nutná oprava této sítě pro vyhlazení těchto propadů. Tato oprava bude znázorněna v další, [5.](#page-42-0) kapitole práce.

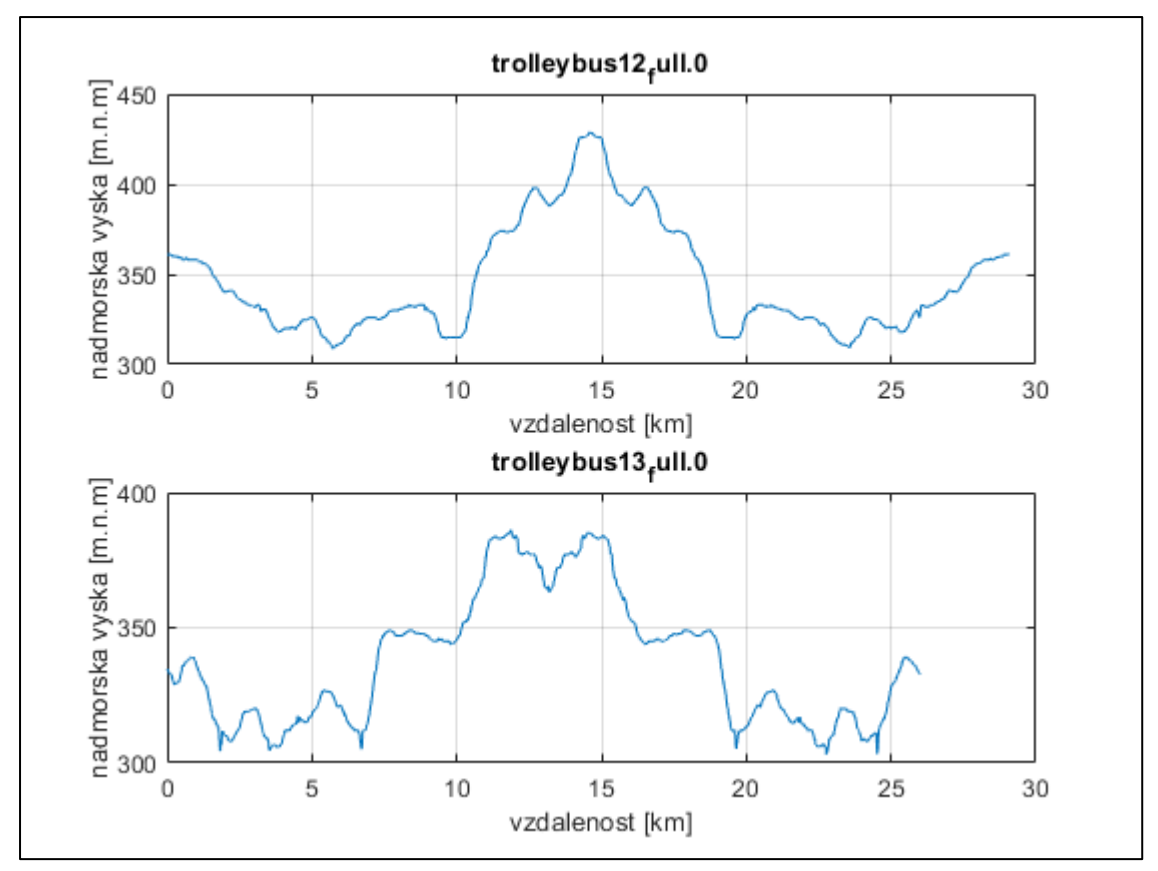

*Obr. 4.6: Závislost nadmořské výšky na vzdálenosti trolejbusů linek 12 a 13*

<span id="page-36-1"></span>Další důležité výstupy z hybridních trolejbusů jsou veškeré energetické závislosti a také rychlost trolejbusu. Trolejbus je v simulaci nastaven tak, že zrychluje s maximálním nastaveným zrychlením na maximální dovolenou hodnotu rychlosti, která je nastavena na konkrétním jízdním pruhu. Většinou tato hodnota je 13,89 m/s, což se rovná 50 km/hod. Pohyb trolejbusů je omezen křižovatkami, zastávkami a okolní dopravou. Rychlosti

trolejbusů linky 12 a 13 v průběhu dvou kilometrů jsou vidět na *[Obr. 4.7.](#page-38-0)* Tyto průběhy rychlosti se ale neshodují s průběhy rychlosti reálných trolejbusů. V reálném světě neudržují trolejbusy konstantní rychlost (například 50 km/hod), ale lehce zpomalují. To je stav, kdy řidič trolejbusu po dosažení maximální dovolené rychlosti sundá nohu z plynového pedálu a vozidlo poté zpomaluje pomocí jízdních odporů, jako například odporem vzduchu či valivým odporem. Tomuto stavu se říká režim výběhu. Simulace v tomto režimu bude řešena v [5.](#page-42-0) kapitole této bakalářské práce.

Mezi elektrické výstupy z hybridních trolejbusů patří spotřebovaná energie či výkon z troleje (*energyConsumed*), samotná spotřeba trolejbusu (*myConsum*), výkon dodaný do baterie (*energyCharged*), potřebný výkon z trolejového vedení (*energyWanted*) a stav nabití baterie (*soc*). *Z [Obr. 4.8](#page-39-0)* a z *[Obr. 4.9](#page-39-1)* vidíme, že spotřebovaný výkon z troleje se rovná zároveň spotřebě trolejbusu a zároveň i potřebnému výkonu z troleje. To je ideální případ, který platí většinu času. Najdou se ale místa, kde to tak není. To můžeme vidět na *[Obr. 4.8](#page-39-0)*, kde potřebný výkon je v určité vzdálenosti nespojitý. V tento okamžik nelze energii dostat z trolejového vedení (spotřebovaný výkon z troleje v tomto okamžiku je nulový) a je nutné využít energii z baterie. Co tento stav představuje? Energie z baterie je dodávaná trolejbusu, pokud je výstupní parametr *overheadWireBool* roven nule. Tento výstupní parametr indikuje, zda je trolejbus připojen k troleji (rovná se 1) či nikoliv (rovná se 0). Tedy energie z baterie je dodávaná trolejbusu v případech, kdy trolejbus jede po trase bez trolejového vedení nebo v případech, kdy po sobě následují dvě rozdílné sekce trolejového vedení, jelikož mezi nimi je vedení izolováno.

Trolejbusy obou linek jedou část své trasy po trase bez trolejového vedení a odebírají energii z baterie. Trolejbusy linky 12 jedou přibližně dvě třetiny trasy připojené k trolejovému vedení a přibližně jednu třetinu trasy odebírají energii z baterie. Trolejbusy linky 13 jedou podstatně větší část své trasy připojené k trolejovému vedení a zbytek trasy (přibližně 4 kilometry) odebírají energii z baterie. To můžeme vidět na *[Obr. 4.10](#page-40-0)* a *[Obr. 4.11](#page-40-1)*. To se projeví na energetickém stavu baterie. Baterie je v simulaci nastavena tak, že na počátku jízdy trolejbusu je baterie nabitá na plnou kapacitu, tedy 46 kWh. Je zřejmé, že kapacita baterie trolejbusu linky 12 klesne více než u linky 13 z důvodu ujeté delší trasy bez trolejového vedení. Z *[Obr. 4.12](#page-41-0)* můžeme vidět, že se kapacita baterie v některých okamžicích dokonce navyšuje. To je způsobeno rekuperací energie, která je vrácena zpět do baterie. Rekuperace může nastat například v okamžiku, kdy trolejbus jede z kopce a brzdí. Je tedy otázka, zda se vyplatí pro trolejbusy linky 13 takto velká baterie s kapacitou, kterou moc efektivně nevyužijeme. Současně můžeme z *[Obr. 4.12](#page-41-0)* vyčíst, že při opětovném připojení trolejbusu k trolejovému vedení a následnému dobíjení baterie se baterie nedobije na předešlých 46 kWh. V simulaci je zaimplementována konstanta, která umožňuje dobíjení baterie pouze do 98 % celkové kapacity baterie. Tedy baterie se dobije do hodnoty 45,09 kWh.

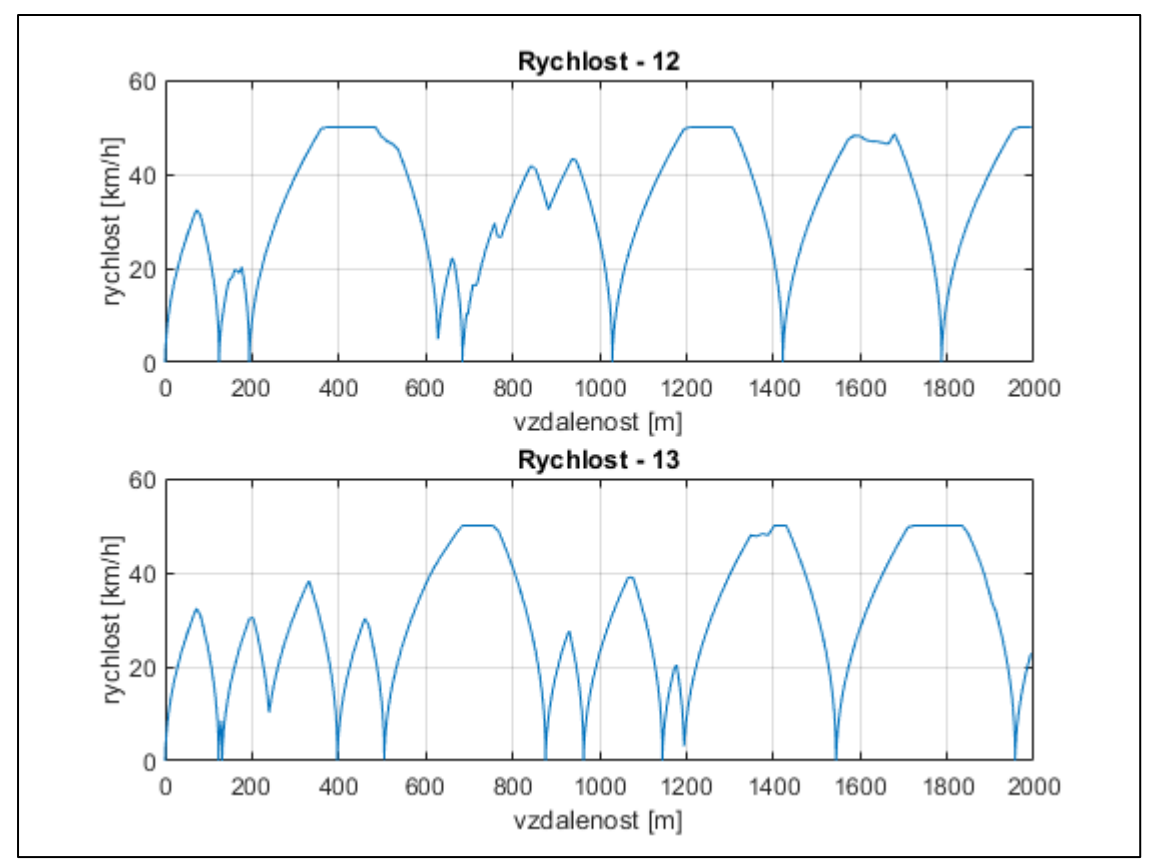

<span id="page-38-0"></span>*Obr. 4.7: Závislost rychlosti na vzdálenosti pro první 2 km linky12 a 13*

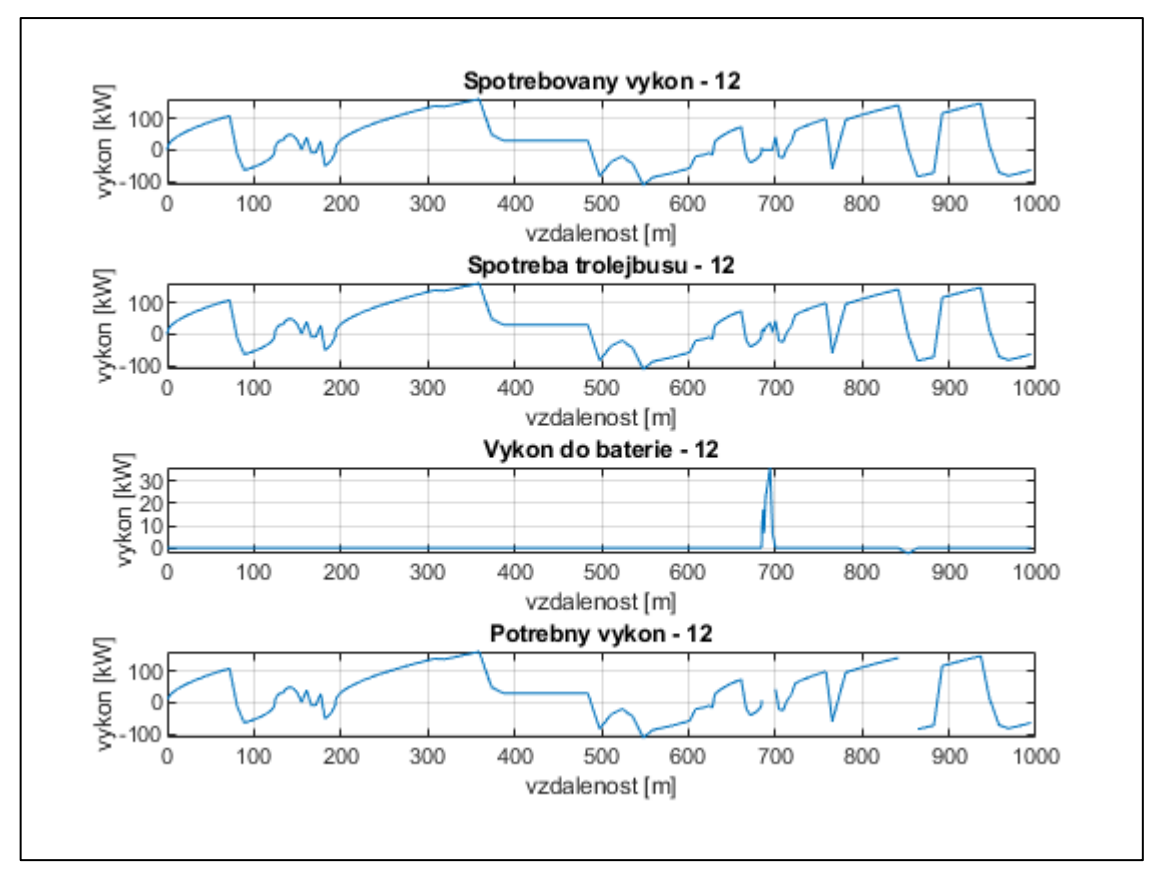

*Obr. 4.8: Energetické závislosti trolejbusu linky 12 za 1 km*

<span id="page-39-0"></span>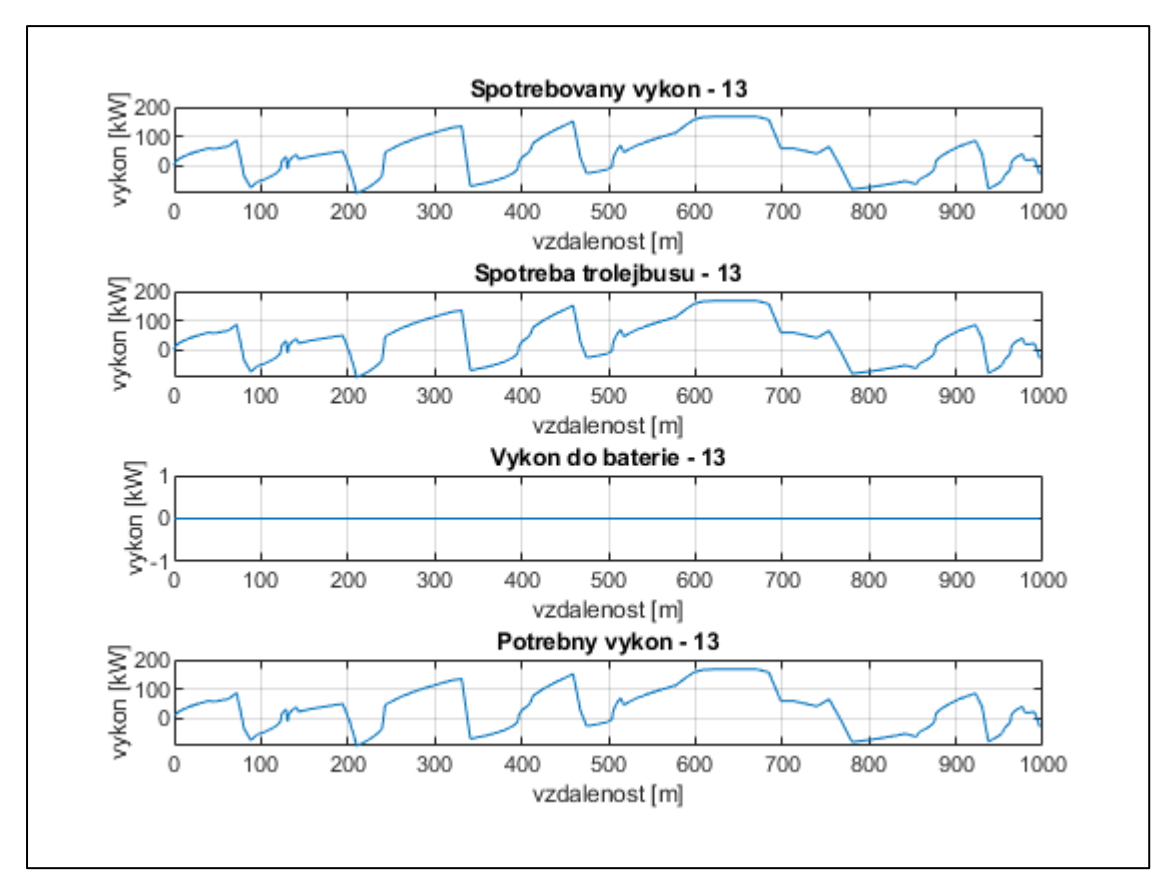

<span id="page-39-1"></span>*Obr. 4.9: Energetické závislosti trolejbusu linky 13 za 1 km*

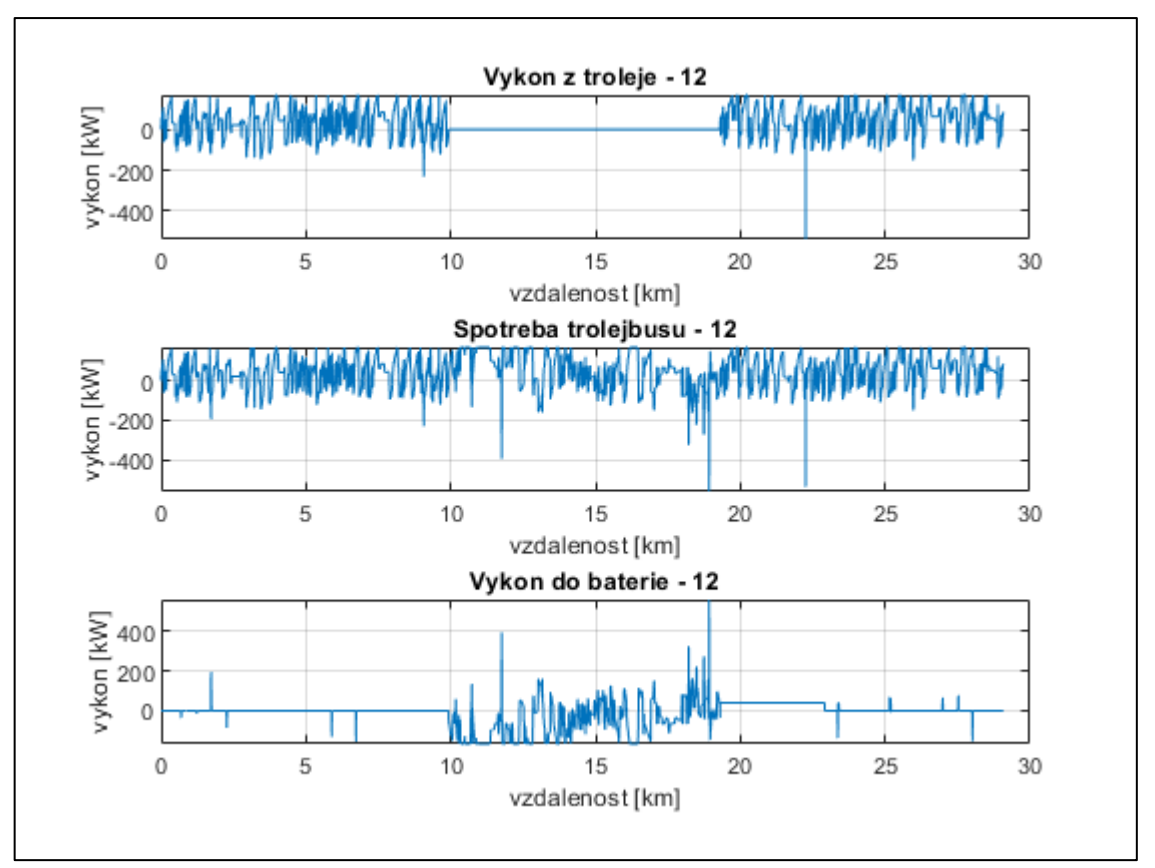

*Obr. 4.10: Energetické závislosti trolejbusu linky 12*

<span id="page-40-0"></span>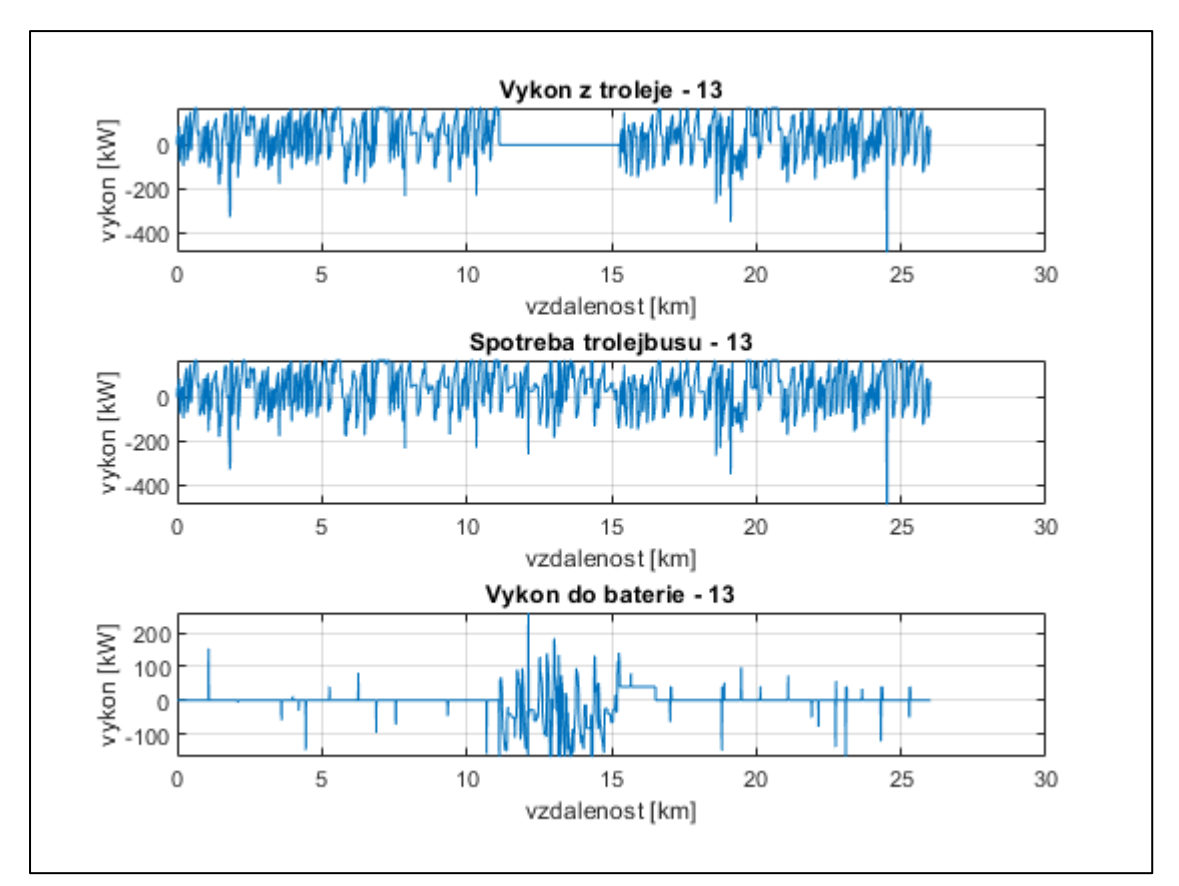

<span id="page-40-1"></span>*Obr. 4.11: Energetické závislosti trolejbusu linky 13*

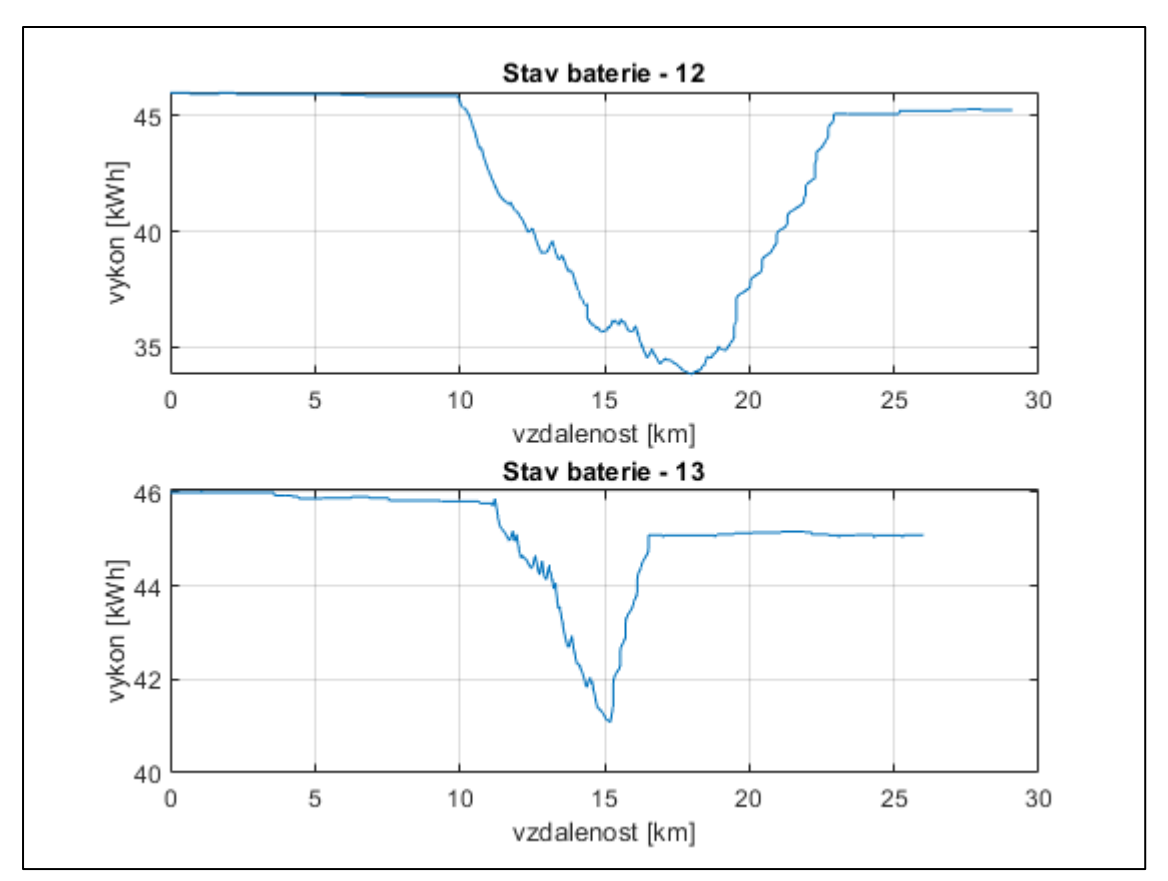

<span id="page-41-0"></span>*Obr. 4.12: Závislost stavu baterie na vzdálenosti trolejbusů linek 12 a 13*

# <span id="page-42-0"></span>**5 Vylepšení simulace**

Aby byla simulace přiblížena co nejvíce k reálnému provozu, musí být ještě vylepšena. Nejdříve je třeba upravit výškopisy sítě, aby přibližně odpovídali reálným výškopisům města Plzně. Následně zkusím přiblížit simulaci reálnějšímu chování hybridních trolejbusů v provozu. Jednotlivé výsledky ze simulací (základní či vylepšené) porovnáme s reálnými naměřenými průběhy.

# <span id="page-42-1"></span>**5.1 Oprava sítě**

Jak bylo v předešlé části zmíněno, je potřeba upravit síť města Plzně kvůli několika propadům nadmořské výšky (viz. *[Obr. 4.6](#page-36-1)*). Nadmořská výška trasy trolejbusů linky 12 vypadá vcelku v pořádku kromě jednoho menšího propadu okolo třetího a následně dvacátého šestého kilometru. Jde o ten samý propad, jelikož trolejbusy jedou danou trasu linky dvakrát, tedy z počátku linky na konec a zase zpět. Propad nadmořské výšky je způsobený mostem, u kterého nadmořská výška spadne do údolí řeky. To je způsobeno importem sítě z mapových podkladů. Nadmořská výška trasy trolejbusů linky 13 má těchto propadů více. Většinou jde opět o ten samý případ, kde nadmořská výška odpovídá nadmořské výšce údolí řeky, a ne nadmořské výšce daného jízdního pruhu. K úpravě sítě tedy použijeme nástroj *NETEDIT*. Projdeme trasy jednotlivých linek a najdeme místa s mosty přes řeku či koleje. Následně vybereme daný jízdní pruh a upravíme jeho polohu v souřadnici *z* v kolonce *shape*. Tento úkon je zobrazen na *[Obr. 5.1](#page-43-0)*, kde jsou červeně podtrženy upravované parametry. Dále upravíme i další jízdní pruhy a případně i spojení mezi nimi. Takto budeme postupovat při úpravách ostatních propadů nadmořské výšky.

Po těchto úpravách výškopisů sítě spustíme opět simulaci, ale nyní s novou upravenou sítí. Po dokončení simulace opět zpracujeme data do souboru s názvem *data\_3000\_vybeh\_new\_newVer.mat.* Následně data ze souboru zpracujeme a vykreslíme pomocí Matlabu. Výsledek úpravy výškopisů můžeme vidět na *[Obr. 5.2](#page-43-1)*. Stará síť je vykreslena modrou barvou, nová upravená síť je vykreslena oranžovou barvou. Je zřejmé, že jsme se zbavili těch nejhorších propadů nadmořské výšky.

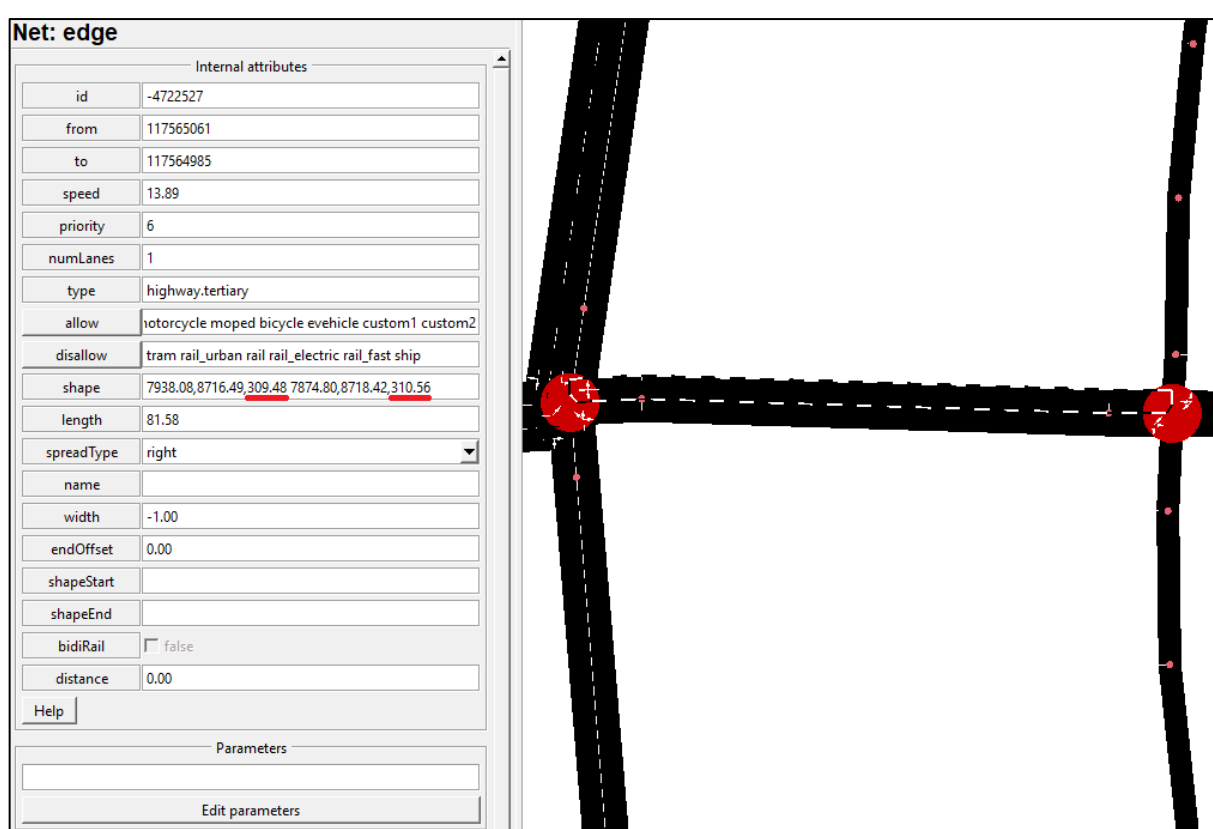

*Obr. 5.1: Náhled na úpravu výškopisů*

<span id="page-43-0"></span>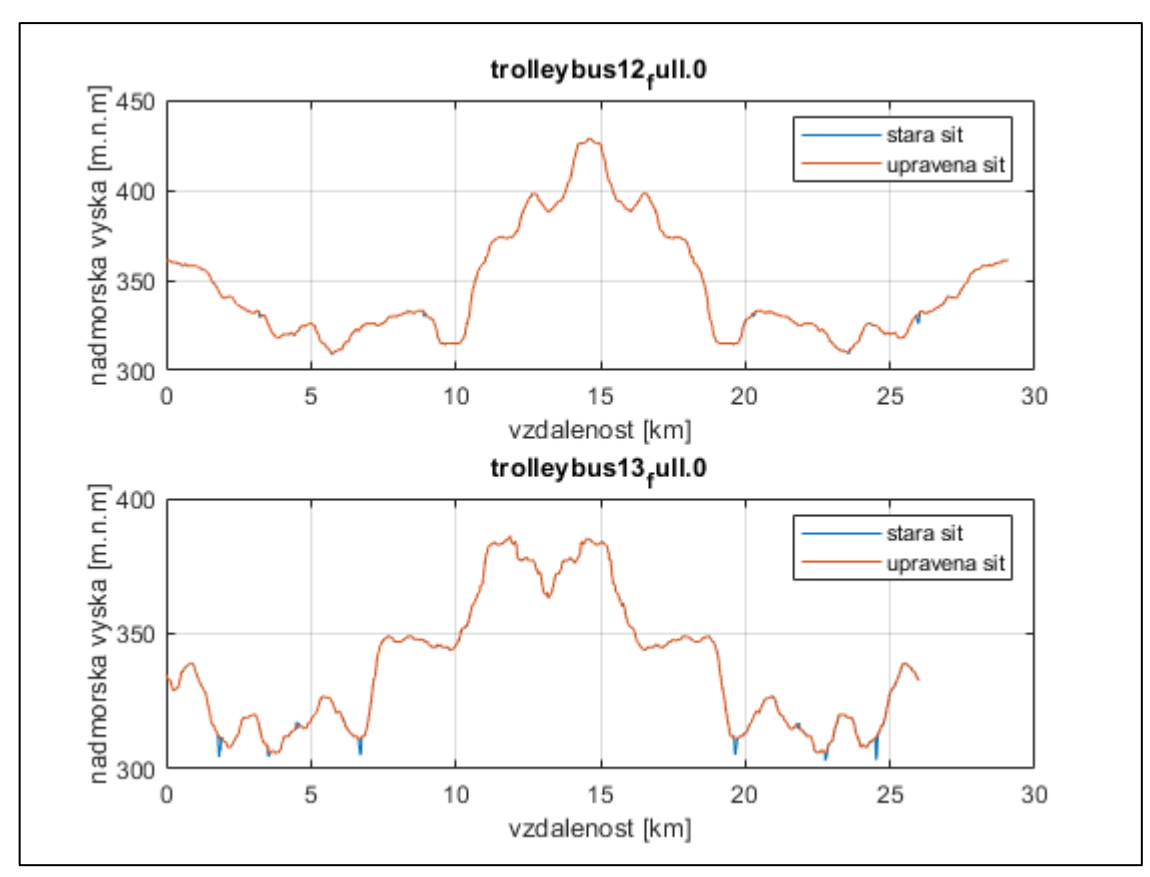

<span id="page-43-1"></span>*Obr. 5.2: Výsledek úpravy výškopisů sítě*

### <span id="page-44-0"></span>**5.2 Režim výběhu**

Režim výběhu je stav, kdy vozidlo (pro nás hybridní trolejbus) zpomaluje z nějaké určité rychlosti díky jízdním odporům. Jízdními odpory trolejbusu jsou odpor vzduchu, valivý odpor kol, odpor sklonu vozovky a odpor při jízdě zatáčkou. Režim výběhu nastane tehdy, když vozidlo dosáhne určité maximální dovolené rychlosti (například 50 km/h) a poté řidič uvolní plynový pedál a vozidlo začne zpomalovat. Přitom řidič nepoužívá brzdy. S tímto režimem se setkáme častěji v praxi oproti režimu, kdy vozidlo udržuje konstantní rychlost. Proto jsem vytvořil skript v Matlabu, který se režim výběhu snaží co nejvíce napodobit a pomocí doplňku TraCI je poté simulován v simulátoru SUMO.

Princip fungování skriptu pro režim výběhu je následující: V každém kroku simulace budeme získávat informace o hybridních trolejbusech v síti. Těmito informacemi budou informace o rychlosti, akceleraci, maximální dovolené rychlosti na daném jízdním pruhu, sklonu jízdního pruhu a informace o energii vozidla. Poté pomocí nějaké podmínky musíme vozidlo dostat do režimu výběhu. Pokud se trolejbus dostane do režimu výběhu, musíme z jeho aktuálních informací vypočítat jeho následné zpomalení. Toto požadované zpomalení získáme pomocí funkce *accel.m*. Zároveň musíme trolejbusy udržet v režimu výběhu po takovou dobu, než klesne jeho aktuální rychlost pod nastavenou mez nebo než nastane jiný požadavek na aktuální rychlost. Těmito požadavky jsou například zvýšení dovolené rychlosti na úseku, požadavek na brždění do zastávky, před křižovatkou anebo kvůli dopravní situaci.

#### <span id="page-44-1"></span>**5.2.1 Konkrétní realizace režimu výběhu**

Nyní si projdeme skript pro režim výběhu po jednotlivých částech. Jelikož spouštíme simulaci pomocí doplňku TraCI, je vhodné hned na začátku importovat jeho konstanty. Následně musíme nastavit složku, kde se nachází konfigurační soubor, ale i všechny vstupní soubory (viz [Vstupní soubory simulátoru](#page-25-0)). Poté simulaci spustíme a nastavíme proměnné definující začátek a konec simulace. Tato část je znázorněna na *[Obr. 5.3](#page-45-0)*.

Následuje inicializace proměnných. To znamená, že si připravíme místo pro zápis do matice pro každou proměnou během simulace. Poté už se dostaneme na hlavní smyčku programu. Tato smyčka je tvořena cyklem *while* a podmínkou *step < end\_step.* Tento cyklus probíhá, dokud je aktuální simulační krok menší než krok nastavený pro konec simulace. Jako další na řadu přichází smyčka, ve které budu zjišťovat informace o trolejbusech linek 12 a 13 nacházející se v daném kroku simulace. Tuto *for* smyčku provádím tak, že v každém simulačním kroku si pomocí příkazu *traci.vehicle.getIDList()* vypíšu aktuální vozidla v síti. Z těchto vozidel následně vyberu jen ty, které mají příslušný název jako například *trolleybus12\_full.0*. Pokud se vozidlo s tímto názvem nachází v seznamu vozidel, načtu si od něj všechny potřebné informace. Pokud se vozidlo v seznamu nenachází, tuto část přeskočím a do struktur doplním *"NaN"* (*not a number*). Na *[Obr. 5.4](#page-46-0)* je zobrazeno zjišťování informací o vozidlech linky 12 pomocí příkazů doplňku TraCI. Obdobně je to uděláno i pro trolejbusy linky 13.

```
%% VYTVORENI REZIMU VYBEHU POMOCI TRACI
clear
close all
_{\text{clc}}import traci.constants
%definice adresare se simulaci
scenarioDir = 'C:\Users\turak\Documents\!Skola\Bakalarska prace\SUMO\';
scenarioPath = [scenarioDir 'simulation 3000cars.sumocfg '];
%nastaveni simulace
disp('run simulation')
traci.start(['sumo-gui -c ' '"' scenarioPath '"' ' --start --quit-on-end']);
step = 0;end step = 10800;
                                  %nastaveni konce simulace
```
<span id="page-45-0"></span>*Obr. 5.3: První část skriptu pro režim výběhu*

| for $i = 1$ : pocet/2                                                                                |                               |                                             |                                     |
|----------------------------------------------------------------------------------------------------|-------------------------------|---------------------------------------------|-------------------------------------|
| if step > $(i-1)*1080$                                                                               |                               |                                             |                                     |
| $tr12 = ['trolleybus12 full.'', num2str(i-1)];$                                                      |                               |                                             | %nastavovani nazvu vozidla linky 12 |
| $tr13 = ['trolleybus13 full.' , num2str(i-1) ]$ ;                                                    |                               |                                             | %nastavovani nazvu vozidla linky 13 |
|                                                                                                    |                               |                                             |                                     |
| %pokud najdu vozidlo v aktualnim seznamu id vozidel, zpracuji data                                   |                               |                                             |                                     |
| %pomoci traci, jinak tuto cast preskocim (struktury doplnim NANy)                                    |                               |                                             |                                     |
|                                                                                                    |                               |                                             |                                     |
| <b>%LINKA 12</b>                                                                                     |                               |                                             |                                     |
| if ~isempty(find(strcmp(trl2, vehicle ids), 1, 'last'))                                              |                               | %hledani vozidlo linky 12 v seznamu vozidel |                                     |
| $speed(step, i) = tract. vehicle. qetSpeed(tr12);$                                                   |                               |                                             | %nacitani rychlosti trolejbusu 12   |
| al speed(step, i) = traci.vehicle.getAllowedSpeed(trl2);                                             |                               |                                             | %nacitani povolene rychlosti 12     |
| $energy(step, i) = tracei. vehicle.getElectricityConsumption(tr12);$ #nacitani energie trolejbusu 12 |                               |                                             |                                     |
| $acceleration (step, i) = trace i. vehicle. get Acceleration (tr12);$                                |                               |                                             | %nacitani akcelerace trolejbusu 12  |
| $slope (step, i) = tract. vehicle. get Slope (tr12);$                                                |                               | %nacitani sklonu trasy trolejbusu 12        |                                     |
| traci.vehicle.setSpeed(trl2,inf);                                                                    |                               | %osetreni nastavene rychlosti trolejbusu 12 |                                     |
| $v$ siti(step, i) = 1;                                                                               |                               |                                             | %vozidlo linky 12 je v siti         |
| else                                                                                                 |                               |                                             |                                     |
| $speed(step, i) = NaN;$                                                                              | %pokud vozidlo neni v siti,   |                                             |                                     |
| $energy(step, i) =$ NaN;                                                                             | %nastavim vsechny hodnoty     |                                             |                                     |
| $acceleration (step, i) = NaN;$                                                                      | <b>Sna NAN</b>                |                                             |                                     |
| $slope (step, i) = NaN;$                                                                             |                               |                                             |                                     |
| rezim vybehu $(\text{step}, i) = \text{NaN};$                                                        |                               |                                             |                                     |
| $v$ siti(step, i) = 0;                                                                               | %vozidlo linky 12 neni v siti |                                             |                                     |
| end                                                                                                  |                               |                                             |                                     |

*Obr. 5.4: Zjišťování informací o trolejbusech linky 12*

<span id="page-46-0"></span>Po zjištění informací o všech trolejbusech nacházejících se v síti musíme stanovit podmínku pro režim výběhu. Ta je realizována opět pomocí *for* cyklu přes všechny trolejbusy. Podmínka, po které se vozidlo dostane do režimu výběhu má podobu několika složených podmínek. První podmínkou je to, že aktuální čas simulace musí být větší než dva. Tato podmínka je tu, protože v následující podmínce bereme informaci o vozidle v předešlém kroku simulace. Další podmínka porovnává aktuální rychlost trolejbusu s rychlostí trolejbusu v předešlém kroku simulace a to tak, že se tyto rychlosti rovnají. Tato podmínka určuje moment, ve kterém se má dané vozidlo dostat do režimu výběhu, a to v momentě, kdy jede trolejbus konstantní rychlostí. Zároveň se musí trolejbus pohybovat, jinak by se zapínal režim výběhu třeba na zastávce. Poslední podmínkou je to, že trolejbus není v režimu výběhu. Pro shrnutí, podmínka, po které se dané vozidlo dostane do režimu výběhu, zní, pokud je čas simulace větší než dva a zároveň rychlost trolejbusu v aktuálním kroku simulace se rovná rychlosti trolejbusu v předchozím kroku simulace a zároveň tato rychlost není nulová a vozidlo se nenachází v režimu výběhu, nastav pro toto vozidlo režim výběhu. Zároveň spočítám, jak dlouho se vozidlo v režimu výběhu nachází.

Poslední částí programu je samotný režim výběhu. Opět se jedná o *for* cyklus s dvěma částmi, jednou pro linku 12 a druhou pro linku 13. Pokud se některé vozidlo dostane do režimu výběhu, je potřeba spočítat jeho zpomalení. K tomu slouží funkce *accel.m,* která pomocí aktuální rychlosti trolejbusu, sklonu trasy, na které se trolejbus nachází a pomocí

definovaných jízdních odporů vypočte potřebné zpomalení tak, aby byl trakční výkon trolejbusu nulový **[\[16\]](#page-61-4)**. Vstupními hodnotami této funkce jsou aktuální rychlost trolejbusu, výkon trolejbusu (který je pro režim výběhu nulový), sklon trasy, po které se pohybuje a také konkrétní parametry modelu spotřeby (viz. *[Obr. 3.2](#page-27-1)*). Nulový trakční výkon trolejbusu znamená, že trolejbus odebírá energii z troleje (nebo z baterie) pouze pro pomocné pohony jako například klimatizace. Funkce *accel.m* tedy obsahuje výpočet zpomalení vozidla daného pouze jízdními odpory při nulovém trakčním výkonu. Vznikne kubická rovnice, řešením jejíž kořenů poté získáme požadované zpomalení. Následně toto zpomalení přičteme k aktuální rychlosti trolejbusu. Zpomalení přičítáme, jelikož jeho hodnoty jsou záporné a dalo by se vlastně říci, že jde o zrychlení. Tuto upravenou hodnotu rychlosti poté nastavíme danému trolejbusu. Pokud se trolejbus dostane do režimu výběhu, je tento režim defaultně nastavený tak, že vozidlo zpomaluje na 85 % maximální dovolené rychlosti. Pro maximální dovolené rychlosti nad 50 km/h je tato mez upravena tak, že vozidlo zpomaluje na 90 % maximální dovolené rychlosti. Ve výsledku to tedy znamená, že pokud jede vozidlo 50 km/h a následně se dostane do režimu výběhu, klesne jeho rychlost po konci tohoto režimu na 42,5 km/h. U maximální rychlosti vozidla (65 km/h) klesne tato rychlost na 58,5 km/h. Také je zde ošetřeno to, že pokud nastane jiný požadavek na aktuální rychlost, tak trolejbus opustí režim výběhu, aby mohl akcelerovat či zpomalovat. Požadavky na opuštění tohoto režimu jsou zvýšení dovolené rychlosti na úseku, požadavek na brždění do zastávky, před křižovatkou anebo kvůli dopravní situaci. Na *[Obr. 5.5](#page-47-0)* je zobrazeno řešení režimu výběhu pro trolejbus linky 12. Pro trolejbus linky 13 je řešení shodné.

```
$rezim vybehu pro troleibusy linky 12
if rezim vybehu(\text{step}, k) == 1tt (step, k) = tt (step-1, k) + 1;$pricitani tt pro linku 12
    v = speed(step, k);%ziskani aktualni rychlosti
   \text{decel}(\text{step}, k) = \text{accel}(v, 0, \text{ slope}(\text{step}, k));%vypocteni potrebneho zpomaleni pomoci fce accel
    traci.vehicle.setSpeed(trl2,v+decel(step,k));
                                                             %nastaveni pozadovane rychlosti
%udrzeni vozidla linky 12 v rezimu vybehu
    if speed(step, k) > speed(step-tt(step, k)-1, k)*0.85 && speed(step, k) <= 14
                                                                                        %pro 50 km/h
        rezim vybehu(\text{step+1}, k) = 1;elseif speed(step, k) > speed(step-tt(step, k)-1, k)*0.9 && speed(step, k) > 14 % pro 65 km/h
       rezim vybehu(\text{step+1}, k) = 1;else
        rezim_vybehu(step+1, k) = 0;
                                           %konec rezimu vybehu vozidla linky 12
    end
```
*Obr. 5.5: Řešení režimu výběhu pro trolejbusy linky 12*

<span id="page-47-0"></span>Pokud je aktuální čas simulace větší než čas konce simulace, je potřeba danou simulaci ukončit. K tomu slouží příkaz *traci.close()*. V tomto okamžiku máme tedy nasimulovaná data, takže je opět zpracujeme pomocí skriptu určeného ke zpracování výstupních dat ze

simulátoru. Aby se nám nepřepsaly předchozí výsledky, nastavíme si jiný název pro jednotlivá výstupní data i pro samotný výstupní soubor. Pokud máme výstupní data zpracovaná, vytvoříme další skript pro porovnání výstupních dat z trolejbusů s režimem výběhu a bez něj. Importujeme soubory s nasimulovanými výstupními daty a vykreslíme jejich rozdíly graficky.

### <span id="page-48-0"></span>**5.2.2 Porovnání výsledků z hybridních trolejbusů s předchozí simulací**

Nejdříve se podíváme na rychlost trolejbusů linek 12 a 13 s režimem výběhu a bez něj, který je zobrazen na *[Obr. 5.6](#page-48-1)*. Vidíme, že po dosažení maximální dovolené hodnoty trolejbus s nastaveným režimem výběhu nepokračuje dále konstantní rychlostí, ale zpomaluje. Další rozdíly při porovnání těchto dvou závislostí jsou způsobené okolní dopravou. Trolejbus při režimu výběhu zpomaluje a tím se časově opožďuje za trolejbusem bez režimu výběhu. Poté se může stát, že dorazí na světelnou křižovatku o něco později a místo zelené na semaforu dostane červenou a musí tedy zastavit. Může to však být i obráceně. Různé menší odchylky může způsobovat i okolní doprava.

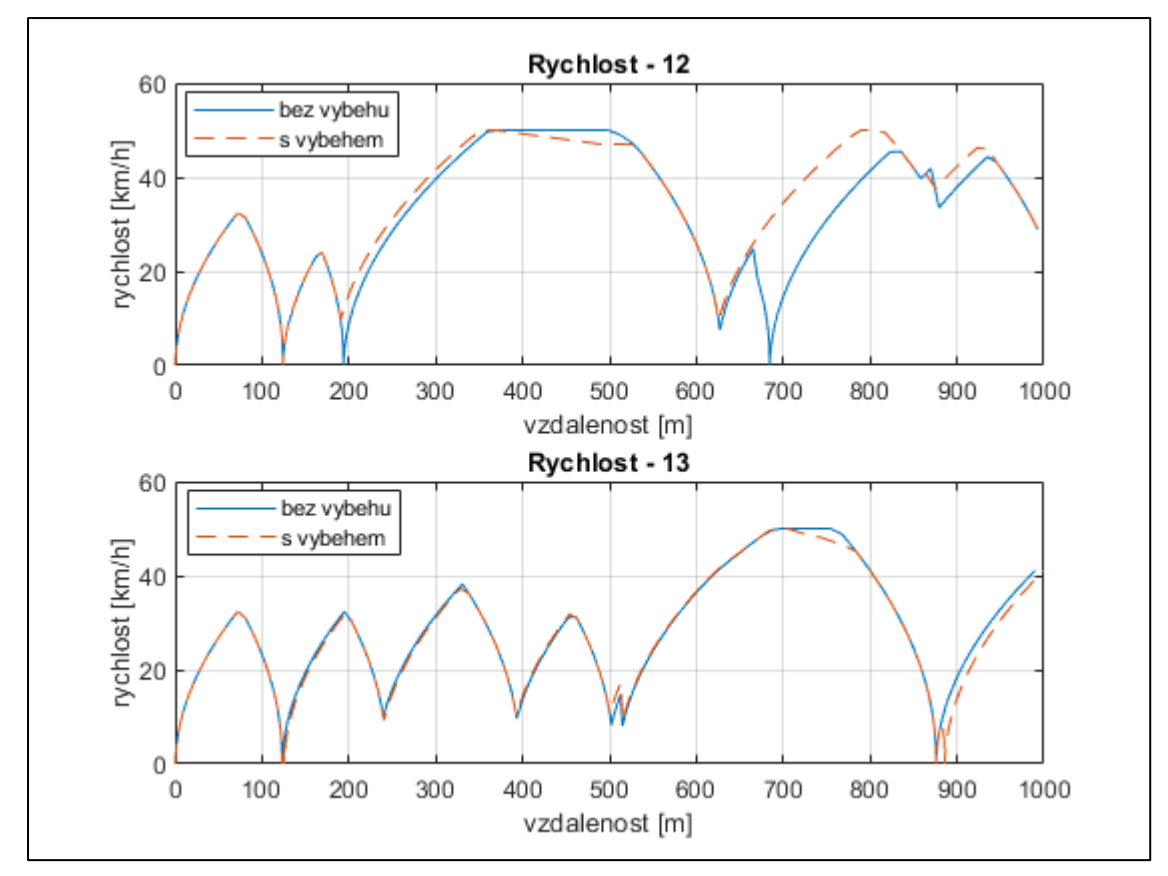

<span id="page-48-1"></span>*Obr. 5.6: Zobrazení porovnání rychlosti trolejbusu linek 12 a 13 za 1 km*

S rychlostí trolejbusu souvisí jeho spotřebovaná energie. Před samotným vykreslením si spotřebu energie ve Wh během jednoho simulačního kroku přepočteme na spotřebovaný výkon trolejbusu v kW. Na *[Obr. 5.7](#page-50-0)* je zobrazen spotřebovaný výkon trolejbusu linky 12 v závislosti na rychlosti trolejbusu, to celé za jeden kilometr. Na dalším *[Obr. 5.8](#page-50-1)* je zobrazeno to samé pro trolejbus linky 13. Na obou obrázcích je zvýrazněna hodnota spotřebovaného výkonu o hodnotě 7,056 kW. Co to znamená? Jde o hodnotu výkonu pouze pomocných pohonů vozidla. Tato hodnota vychází z nastavení trolejbusů v souboru *trolleybus\_vType\_v0.rou.xml* (viz. *[Obr. 3.2](#page-27-1)*). Je zde definovaný konstantní výkon, který právě trolejbus používá k pohonu pomocných pohonů. Tato hodnota je ale pouze 6 kW. Účinnost těchto pomocných pohonů je předpokládána na 85 %. Pokud tedy konstantní výkon pomocných pohonů vydělíme účinností pohonů, dostaneme právě hodnotu 7,056 kW. Jde tedy o příkon, který je dodáván trolejovým vedením pro provoz pomocných pohonů. Tento stav nastává právě při režimu výběhu. To lze právě vidět na [Obr. 5.7](#page-50-0) a na [Obr. 5.8](#page-50-1)*.* Pokud se vozidlo dostane do režimu výběhu a začne zpomalovat pomocí jízdních odporů, tak spotřebovává energii pouze pro pomocné pohony. Trolejbus bez režimu výběhu by udržoval konstantní rychlost a jeho spotřebovaná energie (výkon) z troleje by byl vyšší, jelikož by musel část energie používat k udržení konstantní rychlosti. Také můžeme z obrázků vyčíst, že pokud trolejbus brzdí, tak klesá jeho spotřeba energie (spotřebovaný výkon). To je dáno rekuperací energie, při které si trolejbus část energie vyrobí sám a z troleje poté odebírá zbylou část energie.

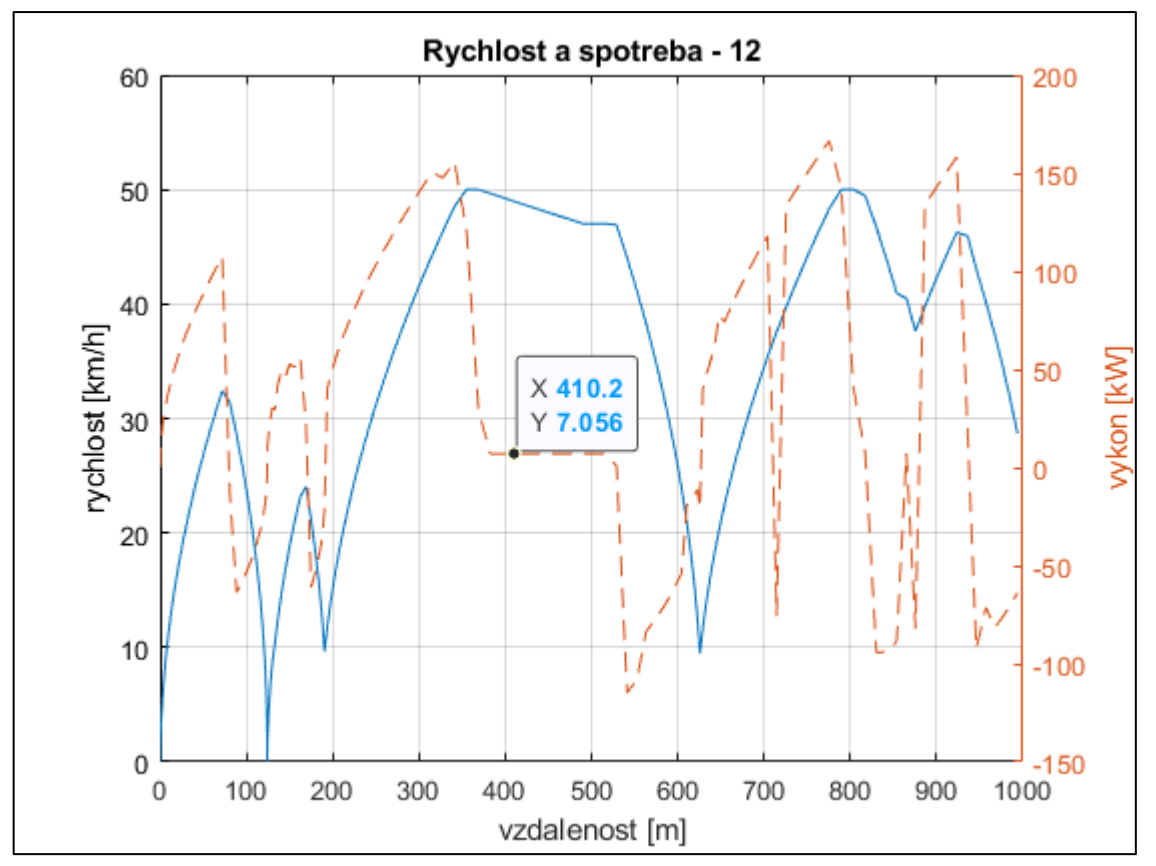

<span id="page-50-0"></span>*Obr. 5.7: Zobrazení závislosti spotřebovaného výkonu na rychlosti trolejbusu linky 12*

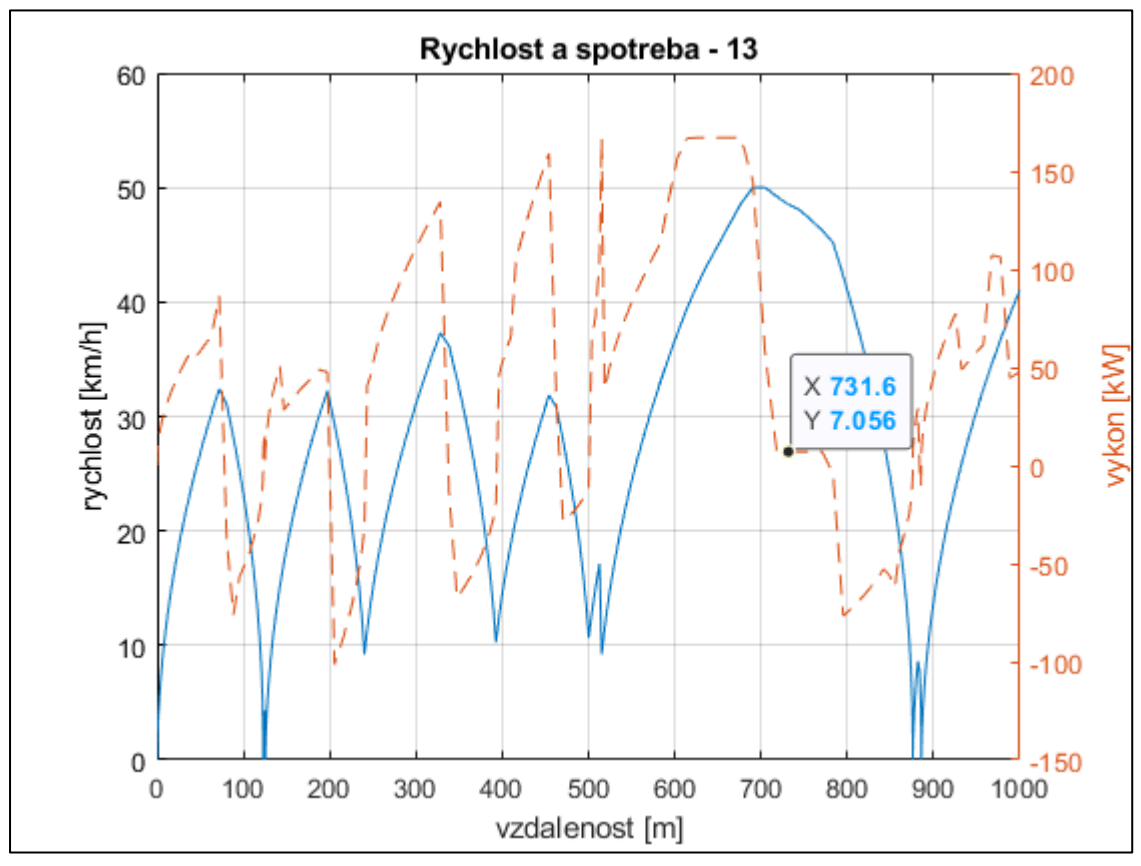

<span id="page-50-1"></span>*Obr. 5.8: Zobrazení závislosti spotřebovaného výkonu na rychlosti trolejbusu linky 13*

Pokud se podíváme na celkovou spotřebu energie z troleje, spotřebu energie hybridního trolejbusu či na energii dodanou z trolejového vedení do baterie, zjistíme opět rozdíly při použití režimu výběhu a bez něj. Na *[Obr. 5.9](#page-52-0)* je zobrazena spotřeba energie z troleje pro trolejbus linky 12, samotná spotřeba trolejbusu linky 12 a také energie, která byla dodána pomocí trolejového vedení do baterie. Na *[Obr. 5.10](#page-52-1)* je zobrazeno to samé pro linku 13. Na těchto charakteristikách je zobrazení kumulace spotřebované energie, tedy energie je s rostoucí vzdáleností nasčítávána.

Po detailnější prohlídce spotřeby energie trolejbusu linky 12 (*[Obr. 5.9\)](#page-52-0)*, vidíme, že při použití režimu výběhu se spotřebovaná energie odebíraná z trolejového vedení snížila. Je zřejmé, že přibližně mezi desátým a devatenáctým kilometrem je spotřebovaná kumulativní energie z troleje konstantní. To znamená, že se energie pro pohon trolejbusu neodebírá z trolejového vedení, ale z baterie vozidla. Tedy hybridní trolejbusy nejsou v této části připojené k trolejovému vedení a pohybují se pomocí energie z baterie. Po opětovném připojení trolejbusu k trolejovému vedení, ke kterému dochází přibližně na devatenáctém kilometru, je opět odebírána energie z troleje. Kromě odebírání energie pro pohon je odebírána energie i pro nabíjení baterie, která byla v předchozích kilometrech vybíjena. Proto má křivka od tohoto bodu větší nárůst. Energii, kterou dodáváme baterii vidíme na třetím grafu. Z této charakteristiky lze vyčíst, že baterii dodáme energii zhruba 11 kWh. Zároveň tato energie byla trolejbusu dodána při jízdě mimo trolejového vedení mezi desátým a devatenáctým kilometrem. Také vidíme, že tato dodaná energie je menší při použití režimu výběhu. Spotřebovaná energie trolejbusu vyjde tedy také menší při použití režimu výběhu. A proč je spotřeba energie ve všech třech případech menší při použití režimu výběhu? Nejpravděpodobněji je to způsobené zpomalováním trolejbusu v tomto režimu, kde odebírá méně energie (jak z troleje, tak i poté z baterie) než kdyby udržoval konstantní rychlost. Pro udržení rychlosti trolejbus odebírá energie jak pro pomocné pohony, tak i pro samotný pohon. Naopak při zpomalování v režimu výběhu trolejbus odebírá energii pouze pro pomocné pohony a zpomaluje pomocí jízdních odporů. To se uplatní především při jízdě na baterii, tedy trolejbus nespotřebuje tolik energie z baterie. Navíc ještě na spotřebovanou energii může mít vliv dodávání energie do baterie při brzdění na nulovou rychlost (zastavení vozidla). V tomto stavu vozidlo s režimem výběhu zpomaluje z menší rychlosti (42,5 km/h) než vozidlo bez režimu výběhu (50 km/h) a dodá méně energie do baterie.

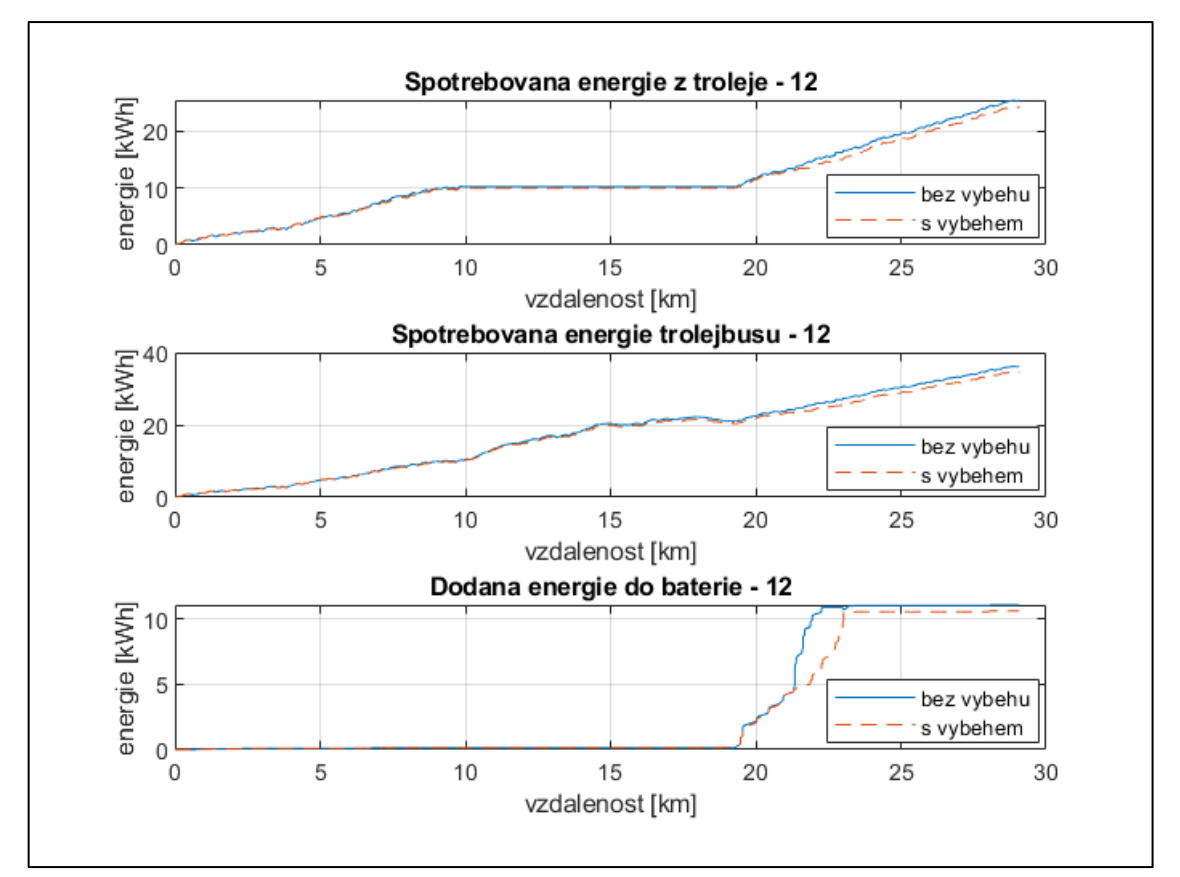

*Obr. 5.9: Zobrazení spotřeby energie trolejbusu linky 12*

<span id="page-52-0"></span>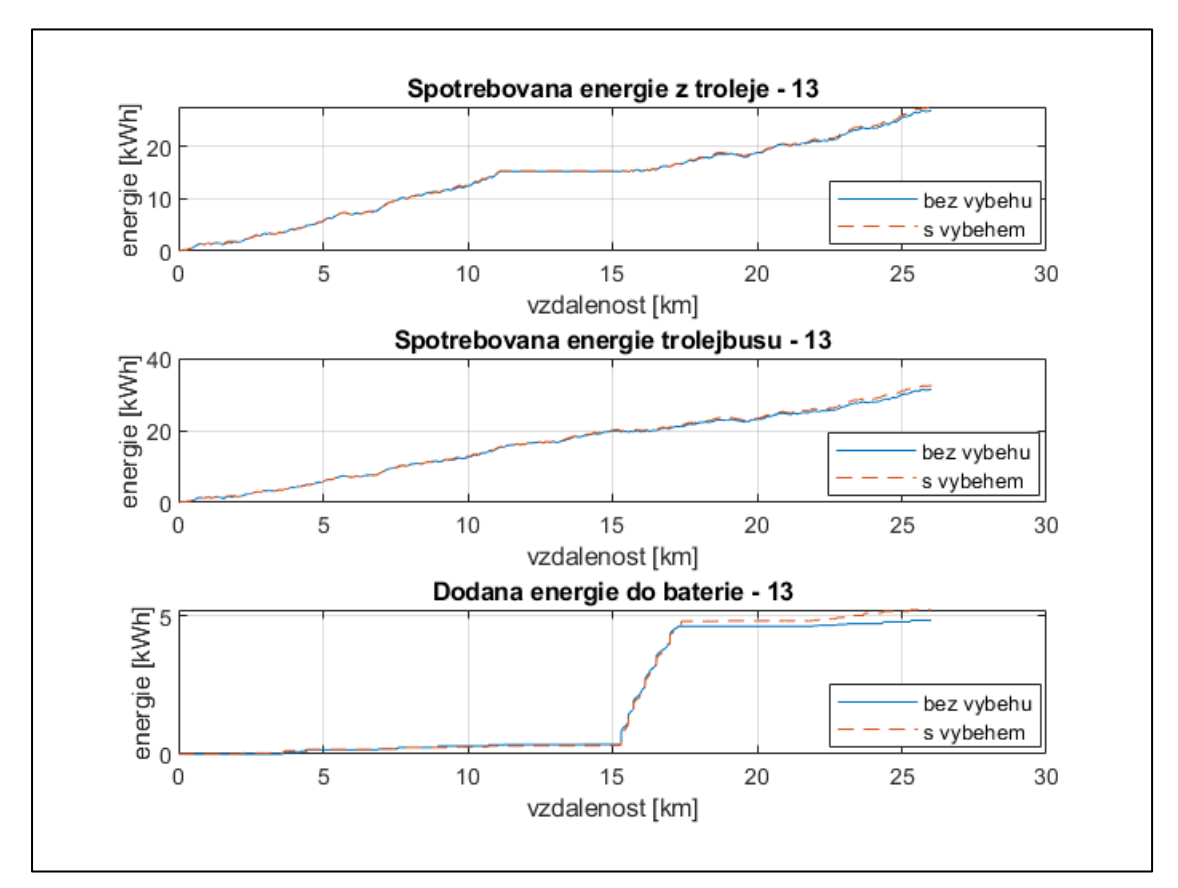

<span id="page-52-1"></span>*Obr. 5.10: Zobrazení spotřeby energie trolejbusu linky 13*

Při pohledu na *Obr. 5.10* zjistíme, že spotřebovaná energie trolejbusu linky 13 nevychází podle př[edpokladu.](#page-52-1) Spotřebovaná energie trolejbusu, spotřebovaná energie z troleje i dodaná energie do baterie při použití režimu výběhu je vyšší než bez něj. Proč tomu tak je? Je to nejvíce kvůli spotřebě energie, kterou trolejbus odebírá při jízdě na baterii, kdy není připojen k trolejovému vedení. Pokud se podíváme na výškový profil linky 13 na *[Obr. 5.2](#page-43-1)*, zjistíme, že při jízdě na baterii mezi jedenáctým a patnáctým kilometrem jede hybridní trolejbus většinou do kopce. Spotřeba energie z baterie při jízdě do kopce je vyšší než ušetřená energie vlivem režimu výběhu. Po opětovném připojení vozidla ke trolejovému vedení odebíráme energii pro pohon, ale i pro dobíjení baterie. Proto je i spotřebovaná energie z troleje v režimu výběhu větší. Spotřeba energie může záviset ještě na dalších vlastnostech či parametrech, příkladem může být okolní doprava.

#### <span id="page-53-0"></span>**5.2.3 Porovnání výsledků z trakčních měníren s předchozí simulací**

Průjezdy hybridních trolejbusů s režimem výběhu ovlivnili samozřejmě i výstupy a výsledky z trakčních měníren. Parametry trolejového vedení jako jeho délka zůstávají ovšem nezměněny, mění se elektrické veličiny jako například dodaný výkon. Nejdříve se podíváme na změny v počtu dobíjecích kroků jednotlivých trakčních měníren. Porovnání počtu dobíjecích kroků s režimem výběhu a bez něj je zobrazen na *[Obr. 5.11](#page-54-1)*. Z tohoto obrázku můžeme vypozorovat, že se počet dobíjecích kroků (cyklů) u téměř všech trakčních měníren změnil při použití režimu výběhu. U většiny trakčních měníren se počet dobíjecích kroků zvýšil, ale pouze o malý počet (například trakční měnírna Zátiší, segment Makro). Naopak u ostatních trakčních měníren se počet dobíjecích kroků zmenšil, ale o významný počet (například trakční měnírna Hydro, segment U Hyršů). Pokud bychom sečetli jednotlivé sloupce pro oba režimy, vyšlo by nám, že celkový počet dobíjecích kroků bez režimu výběhu je 61928 a pro režim výběhu 55352. To znamená, že režim výběhu v celkovém důsledku snížil počet dobíjecích kroků.

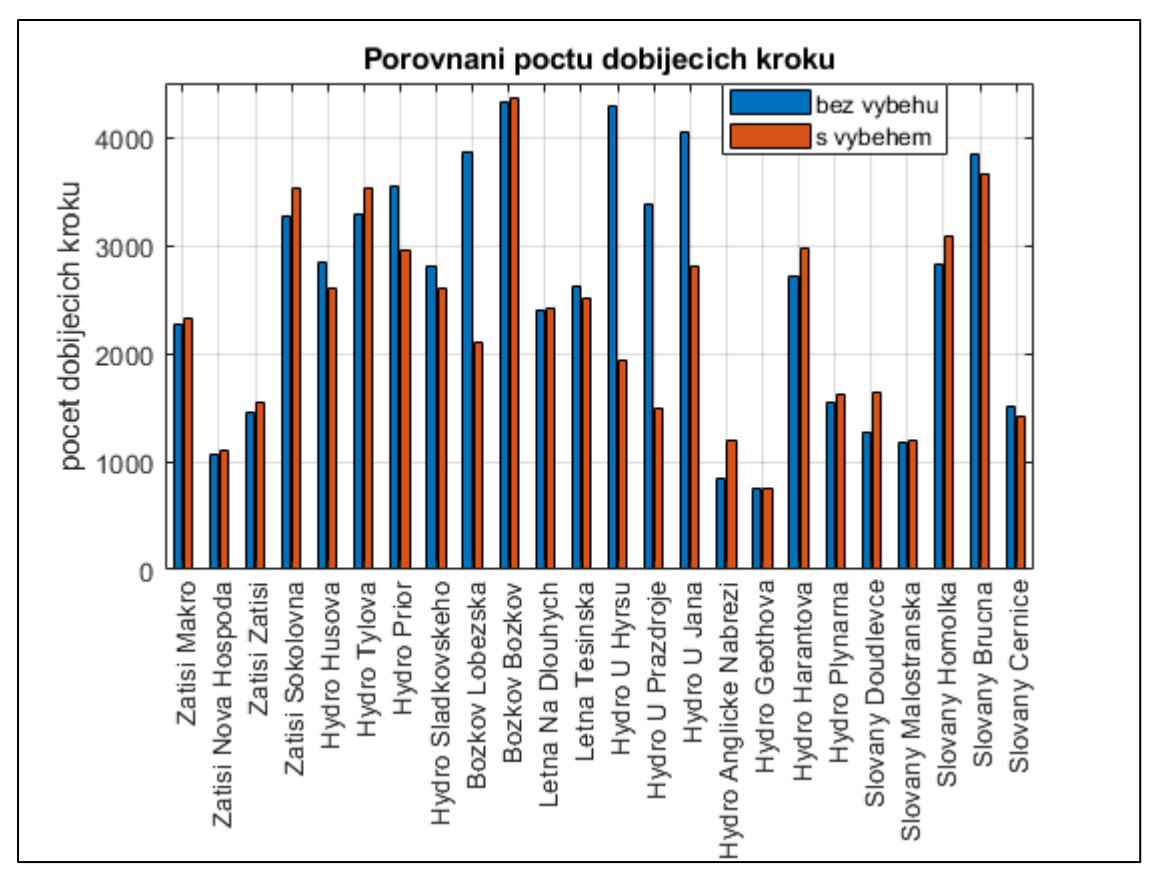

*Obr. 5.11: Porovnání počtu dobíjecích kroků jednotlivých trakčních měníren*

# <span id="page-54-1"></span><span id="page-54-0"></span>**5.2.4 Porovnání výsledků z trakčních měníren s předchozí simulací**

Na *[Obr. 5.12](#page-55-1)* je znázorněno porovnání celkové dodané energie z jednotlivých trakčních měníren do trolejového vedení pro potřeby hybridních trolejbusů. Opět vidíme, že ve většině případů se dodaná energie z trakčních měníren zvýšila při použití režimu výběhu. Ve většině je toto zvýšení dodané energie jen o několik kWh, ale občas je zvýšení výraznější (trakční měnírna Hydro, segment Prior). V opačných případech, kdy se dodaná energie z trakčních měníren snížila při režimu výběhu, je tento pokles většinou zase nevýrazný. Jediný výrazný pokles dodané energie vznikl na trakční měnírně Božkov, segmentu Lobezská. V celkovém důsledku vyšla celková dodaná energie z trakčních měníren bez režimu výběhu přibližně 476 kWh a s režimem výběhu přibližně 478,5 kWh. To znamená, že při použití režimu výběhu se celková dodaná energie z trakčních měníren zvýšila, ačkoliv celkový počet dobíjecích kroků se snížil. To je zřejmě způsobeno tím, že hybridní trolejbusy při použití režimu výběhu odebírají energii z troleje méně častěji, ale s větším výkonem. Dalším důvodem může být to, že hybridní trolejbusy bez režimu výběhu zpomalují z větší rychlosti (50 km/h) oproti s režimem výběhu (42,5 km/h) a více energie zrekuperují a následně ji využijí nebo ji vrátí zpět do trolejového vedení.

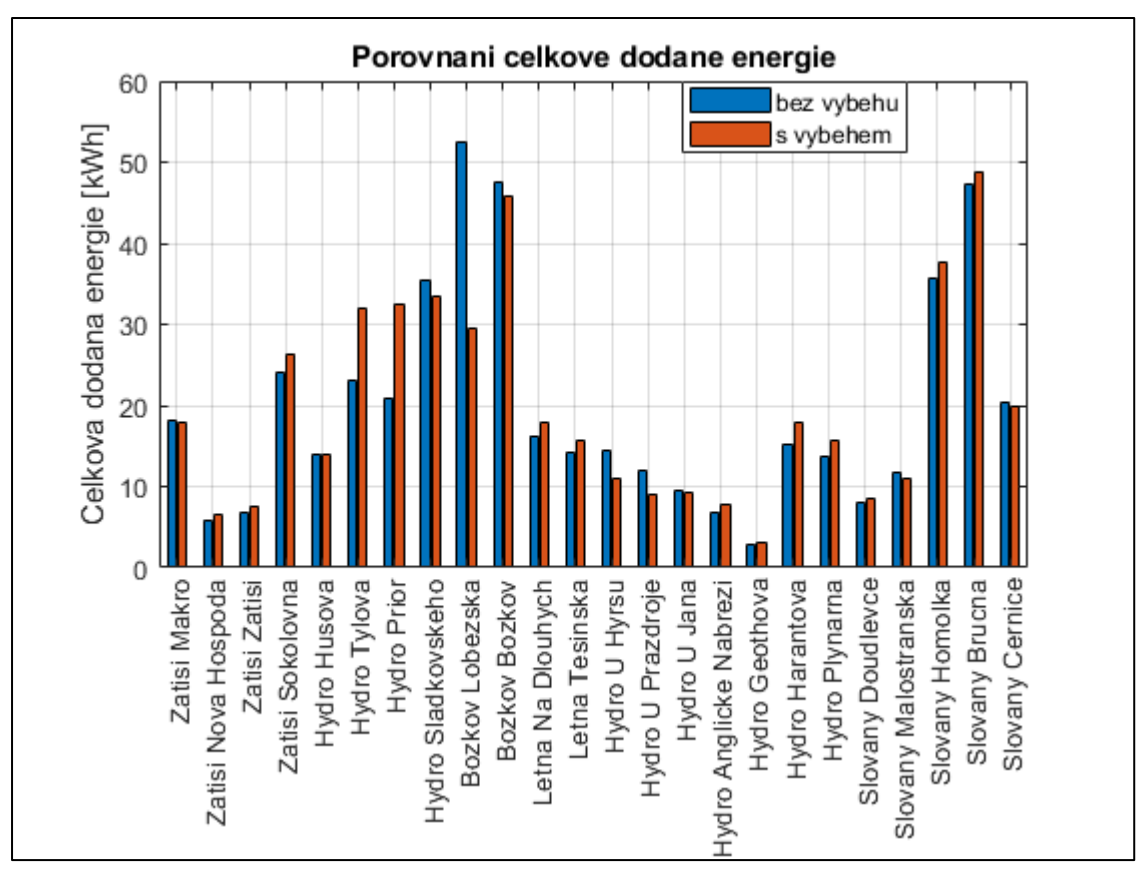

<span id="page-55-1"></span>*Obr. 5.12: Porovnání celkové dodané energie z jednotlivých trakčních měníren*

# <span id="page-55-0"></span>**5.3 Porovnání výsledků s reálnými daty**

Výsledky ze simulace jak s režimem výběhu, tak i bez něj porovnáme s reálnými daty. Reálná data jsou získaná přímo od Plzeňských městských dopravních podniků (PMDP) z reálných průjezdů trolejbusů po dané lince. Těchto dat je velké množství, proto jsem vybral k porovnání pouze vybraný úsek, který je velice názorný. Jde o úsek, kde trolejbus zrychluje z nulové (malé) hodnoty rychlosti na požadovanou rychlost a následně po nějaké ujeté dráze brzdí opět k nulové hodnotě. K tomu jsem vytvořil novou síť tak, aby odpovídala danému úseku. Na této síti jsem opět simuloval trolejbus bez režimu výběhu a následně s režimem výběhu. Na *[Obr. 5.13](#page-56-0)* je tedy zobrazeno porovnání těchto třech průběhů. Při porovnání průběhů vidíme, že blíže k reálným datům z trolejbusů má simulace s využitím režimu výběhu. Tedy i v realitě se vozidla pohybují tak, že neudržují konstantní rychlost, ale

zpomalují pomocí jízdních odporů. Při porovnání průběhu simulace pomocí režimu výběhu s reálným průběhem vidíme, že odchylky nejsou příliš velké. To znamená, že simulace zahrnující režim výběhu je tedy docela přesná oproti simulaci bez režimu výběhu.

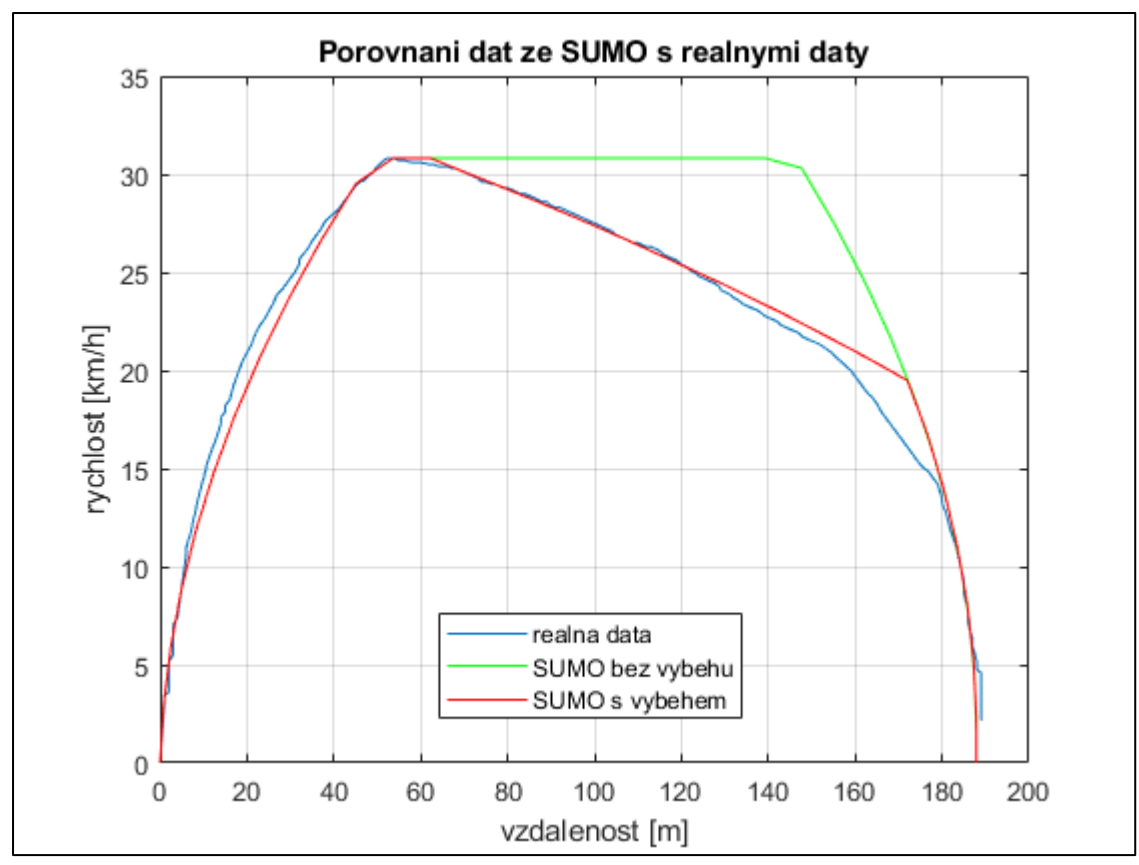

*Obr. 5.13: Porovnání rychlosti jednotlivých simulací v SUMO s reálnými daty*

<span id="page-56-0"></span>Na *[Obr. 5.14](#page-57-0)* je znázorněno porovnání spotřebované energie hybridního trolejbusu s režimem výběhu a bez použití režimu výběhu s reálnými naměřenými daty na lince 13. Můžeme vidět, že spotřebovaná energie získaná simulacemi je vyšší, než je spotřebovaná energie reálného hybridního trolejbusu linky 13. To je způsobeno nepřesným nastavením parametrů simulace. Parametry, které by se mohly upravovat a dolaďovat tak, aby se simulace přiblížila reálným hodnotám, jsou uvedeny na *[Obr. 3.2](#page-27-1)*. Konkrétněji bychom upravovali parametry zrychlení (*accel*) či zpomalení (*decel*), dále pak hmotnost vozidla (*vehicleMass*), čelní plochu vozidla *(frontSurfaceArea*), následně bychom mohli upravit hodnoty jízdních odporů (*airDragCoefficient*, *radialDragCoefficient* a *rollDragCoefficient*) a v neposlední řadě i účinnost pohonu (*propulsionEfficiency*) a účinnost rekuperace (*recuperationEfficiency*). Dále má na tuto spotřebu energie vliv okolní doprava. V simulaci používám okolní dopravu s 3000 vozidly, kdy po uplynutí zhruba desetiny času simulace je síť (město Plzeň) v některých místech velmi ucpaná. Tedy okolní doprava v simulaci zcela

neodpovídá dopravě v reálu. Okolní doprava může tedy způsobovat to, že trolejbus projede část trasy v simulaci o něco déle než v reálu. Tedy odebírá z troleje energii o něco déle. Okolní doprava může také hybridní trolejbus zpomalovat a on poté musí častěji akcelerovat, což je energeticky nevýhodné.

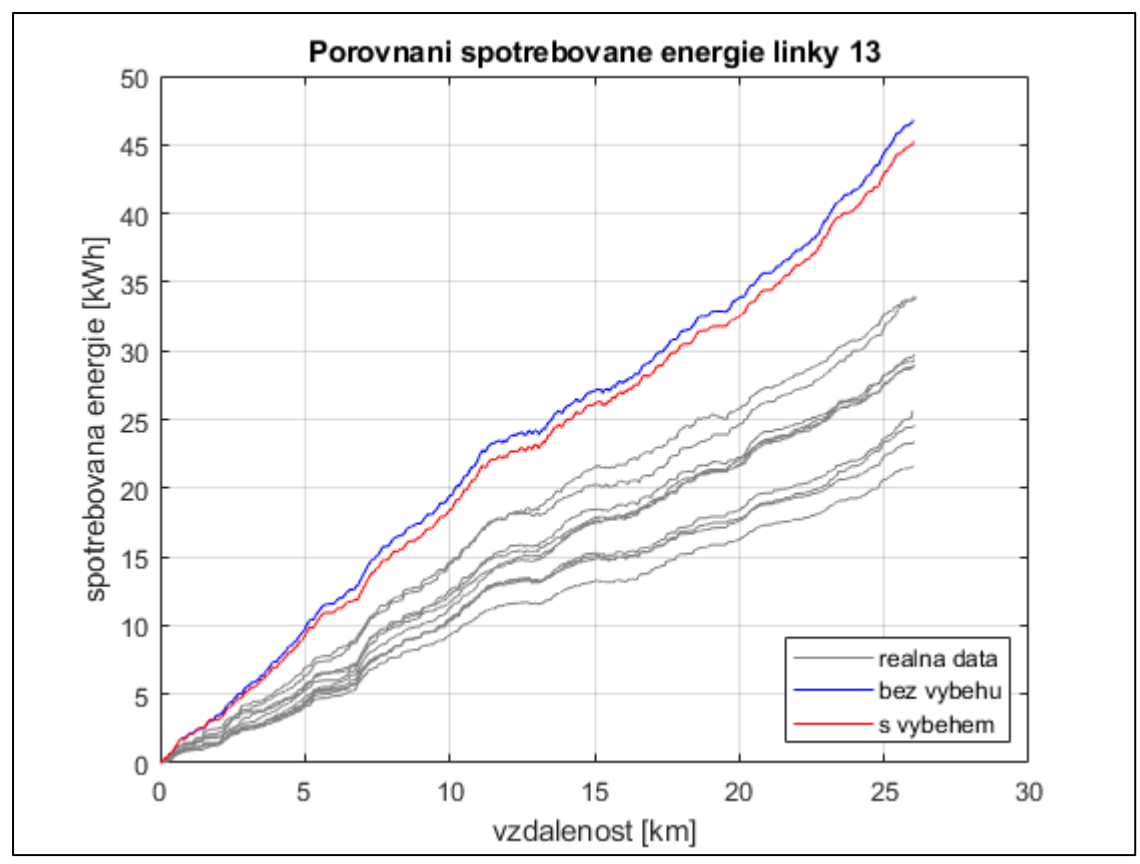

<span id="page-57-0"></span>*Obr. 5.14: Porovnání spotřebované energie trolejbusu linky 13 s reálnými daty*

# <span id="page-58-0"></span>**Závěr**

Teoretická část bakalářské práce je rozdělena na dvě kapitoly. První z nich se zabývá elektrickými vozidly, jejich rozdělením a jejich vlastnostmi. Následně je vysvětleno, proč mají elektrická či hybridní vozidla smysl uplatnění v městské hromadné dopravě. Před jejich nasazením do provozu je vhodné provést simulaci daného provozu. K tomu může sloužit simulátory dopravy. Na konci první kapitoly práce je tedy uvedeno rozdělení simulátorů dopravy a následně vybrán vhodný simulátor, kterým je simulační nástroj SUMO. V druhé kapitole této práce je vysvětleno fungování tohoto simulačního nástroje. Také jsou zde uvedeny jeho elektrické modely, které jsou velmi důležité pro simulaci hybridního trolejbusu. Popsány jsou i jednotlivé nástroje, které jsou součástí SUMA. V závěru druhé kapitoly popisuji princip ovládání simulátoru dopravy pomocí doplňku TraCI, který je implementován do softwaru Matlab.

Praktická část bakalářské práce je následně rozdělena do třech kapitol. Nejdříve se zabývám vstupními soubory, které jsou použity pro simulaci dopravy. Práce je zaměřena na simulaci dopravy ve městě Plzeň týkající se hybridních trolejbusů linek 12 a 13. Ty jsou napájeny pomocí trolejového vedení z trakčních měníren. Ve vstupních souborech je popsáno veškeré nastavení jak simulace, tak i samotných hybridních trolejbusů či okolní dopravy. Jsou zde uvedeny i konkrétní parametry hybridních trolejbusů. Ve čtvrté kapitole práce popisuji samotnou simulaci v simulátoru a její výstupní soubory. Tyto výstupní soubory jsou následně zpracovány pomocí Matlabu. Následně jsou vykresleny výsledky simulace z hybridních trolejbusů, i z trakčních měníren. V této základní simulaci udržuje hybridní trolejbus konstantní maximální dovolenou rychlost. Toto chování neodpovídá rychlostnímu profilu reálného hybridního trolejbusu. Proto je základní simulace vylepšena, aby se její výsledky přiblížily více k reálným průběhům.

V páté kapitole bakalářské práce se zabývám vylepšením simulace. Nejprve je upravena síť města, konkrétněji její výškový profil, jelikož z vykreslení nadmořské výšky linek 12 a 13 byly patrné výškové propady. Ty byly způsobeny importem sítě. Tyto propady jsem odstranil pomocí nástroje *NETEDIT*, který je součástí balíčku simulátoru SUMO. Následně jsem vyvinul skript pro tzv. režim výběhu, který přibližuje chování hybridních trolejbusů k reálnému provozu. Hybridní trolejbusy v režimu výběhu při dosažení maximální dovolené rychlosti začnou zpomalovat pomocí jízdních odporů. Tento režim je realizován pomocí softwaru Matlab a následně je pomocí doplňku TraCI simulován v SUMO. Výsledky ze simulace využívající režim výběhu jsou následně porovnány s výsledky základní simulace. Následně jsou výsledky simulace jak s režimem výběhu, tak i bez něj porovnány s reálnými naměřenými daty, které jsou poskytnuty od Plzeňských městských dopravních podniků (PMDP).

# <span id="page-60-0"></span>**Seznam literatury a informačních zdrojů**

- [1] Mahmud, K., Town, G. E. *A review of computer tools for modeling electric vehicle energy requirements and their impact on power distribution networks* [online]. 2016 [cit 26.05.2021]. Dostupné pomocí ScienceDirect. DOI: 10.1016/j.apenergy.2016.03.100.
- <span id="page-60-2"></span>[2] *Simulation software MATSim* [online]. 2021 [cit. 26.05.2021]. Dostupné z: https://www.matsim.org
- <span id="page-60-3"></span>[3] *Simulation software SUMO* [online]. 2021 [cit. 26.05.2021]. Dostupné z: https://sumo.dlr.de/docs/index.html
- <span id="page-60-4"></span>[4] *Simulation software TRANSIM* [online]. 2021 [cit. 26.05.2021]. Dostupné z: https://www.transim.com
- <span id="page-60-5"></span>[5] *Simulation software SimTraffic* [online]. 2021 [cit. 26.05.2021]. Dostupné z: https://www.trafficware.com/
- <span id="page-60-1"></span>[6] ŠKODA. Druhy elektromobilů – znáte je všechny? [online]. 2019 [cit. 26.05.2021]. Dostupné z: Druhy elektromobilů – znáte je všechny? - ŠKODA Storyboard (skoda-storyboard.com)
- <span id="page-60-12"></span>[7] Kharrazi, S., Almén, M., Frisk, E., Nielsen. L. *Extending Behavioral Models to Generate Mission-Based Driving Cycles for Data-Driven Vehicle Development* [online]. 2019 [cit. 26.05.2021]. Dostupné pomocí IEEE Xplore. DOI: 10.1109/TVT.2018.2887031.
- <span id="page-60-8"></span>[8] Sagaama, I., Kchiche, A, Trojet, W., Kamoun. F. *Proposal of More Accurate Energy Model of Electric Vehicle For SUMO* [online]. 2018 [cit. 26.05.2021]. Dostupné pomocí IEEE Xplore. DOI: 10.1109/IWCMC.2018.8450371.
- <span id="page-60-10"></span>[9] Ševčík, J., Přikryl, J. *A Vehicle Device Tailored for Hybrid Trolleybuses and Overhead Wires Implementation in SUMO* [online]. 2019 [cit. 26.05.2021]. Dostupné z:

https://www.researchgate.net/publication/335301819 A Vehicle Device Tailored \_for\_Hybrid\_Trolleybuses\_and\_Overhead\_Wires\_Implementation\_in\_SUMO

- <span id="page-60-9"></span>[10] Silva, D., Perrotta, D., Seyfried, A., Sánta, C., Ventresque, A., Chraibi, M., Dalaff, C., Ebendt, R., Erdmann, J., Gurczik, G., Soares, G., Tapani, A., Zaksek, T., Samal, M., Krajzewicz, D., Krumnow, M., Schneider, E., Li, W., Pesch, D., Wenger, A. *1st SUMO User Conference 2013* [online]. 2013 [cit. 26.05.2021Dostupné z: https://sumo.dlr.de/2013/SUMO2013\_15-17May%202013\_Berlin-Adlershof.pdf
- <span id="page-60-6"></span>[11] Behrisch, M., Bieker-Walz, L., Erdmann, J., Krajzewicz, D. *SUMO – Simulation of Urban MObility: An Overview* [online]. 2011 [cit. 26.05.2021]. Dostupné z: https://www.researchgate.net/publication/225022282\_SUMO\_- Simulation of Urban MObility An Overview
- <span id="page-60-11"></span>[12] Alvarez Lopez, P., Behrisch, M., Bieker-Walz, L., Erdmann, J., Flötteröd, Y., Hilbrich, R., Lücken, L., Rummel, J., Wagner, P., Wießner*,* E. *Microscopic Traffic Simulation using SUMO* [online]. 2018 [cit. 26.05.2021]. Dostupné z: https://elib.dlr.de/127994/1/08569938.pdf
- <span id="page-60-7"></span>[13] *Electric* [online]. 2021 [cit. 26.05.2021]. Dostupné z: https://sumo.dlr.de/docs/Models/Electric.html

- <span id="page-61-1"></span>[14] *ElectricHybrid* [online]. 2021 [cit. 26.05.2021]. Dostupné z: https://sumo.dlr.de/docs/Models/ElectricHybrid.html
- <span id="page-61-2"></span>[15] *TraCI* [online]. 2021 [cit. 26.05.2021]. Dostupné z: https://sumo.dlr.de/docs/TraCI.html
- <span id="page-61-4"></span>[16] *HelpersEnergy* [online]. 2021 [cit. 26.05.2021]. Dostupné z: https://github.com/eclipse/sumo/blob/master/src/utils/emissions/HelpersEnergy.cpp
- <span id="page-61-3"></span>[17] *File Extensions* [online]. 2021 [cit.26.05.2021]. Dostupné z https://sumo.dlr.de/docs/Other/File\_Extensions.html
- <span id="page-61-0"></span>[18] RICE. *Elektrotechnické technologie s vysokým podílem vestavěné inteligence Studie proveditelnosti* [online]. Plzeň: Západočeská univerzita v Plzni, 2018 [cit. 26.05.2021].

# <span id="page-62-0"></span>**Seznam obrázků**

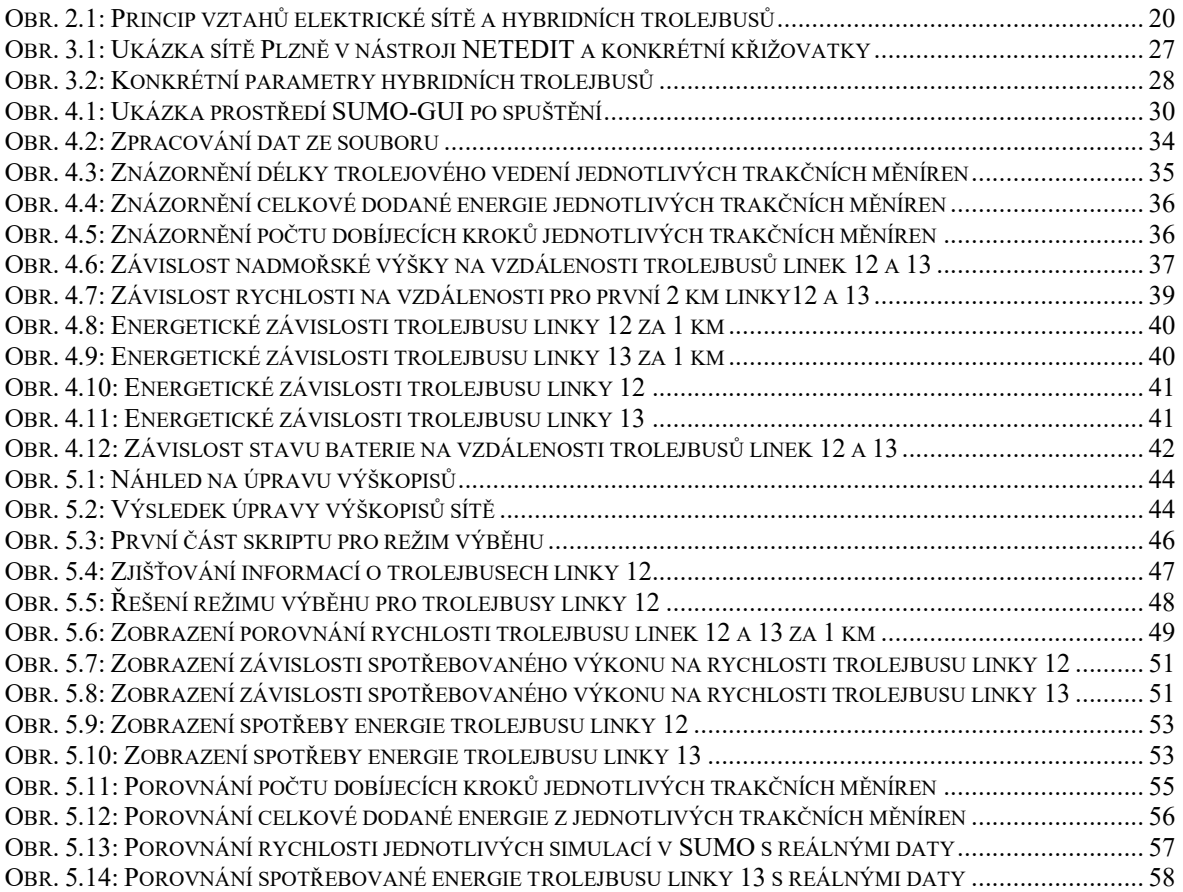

# <span id="page-63-0"></span>**Seznam tabulek**

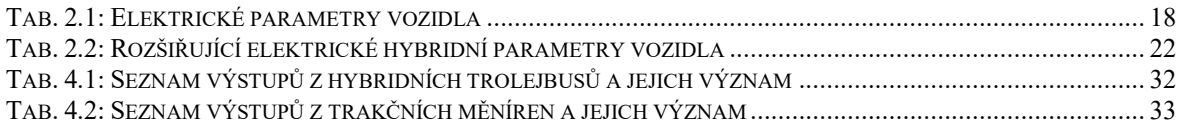

# <span id="page-64-0"></span>**Přílohy**

# <span id="page-64-1"></span>**Příloha A – Skript pro simulaci bez režimu výběhu pomocí TraCI**

```
%% SIMULACE BEZ REZIMU VYBEHU
clear
close all
clc
import traci.constants
%definice adresare se simulaci
scenarioDir = 'C:\Users\turak\Documents\!Skola\Bakalarska prace\SUMO\';
scenarioPath = [scenarioDir 'simulation 3000cars old.sumocfg '];
%nastaveni simulace
disp('run simulation')
traci.start(['sumo-gui -c ' '"' scenarioPath '"' ' --start --quit-on-
end']); 
step = 0;<br>end_step = 10800;
                                  %nastaveni konce simulace
%% ZACATEK PROGRAMU
while step < end step
    step = step \frac{1}{1};
     traci.simulationStep();
end
traci.close(); <br> %KONEC SIMULACE
disp('simulation completed')
%% CTENI DAT ZE SIMULACE
disp('waiting...'); pause(5);
disp('read data using zpracovani vystupu')
zpracovani vystupu;
disp('done');
```
#### <span id="page-65-0"></span>**Příloha B – Skript pro simulaci režimu výběhu pomocí TraCI**

```
%% VYTVORENI REZIMU VYBEHU POMOCI TRACI
clear
close all
clc
import traci.constants
%definice adresare se simulaci
scenarioDir = 'C:\Users\turak\Documents\!Skola\Bakalarska prace\SUMO\';
scenarioPath = [scenarioDir 'simulation 3000cars.sumocfg '];
%nastaveni simulace
disp('run simulation')
traci.start(['sumo-gui -c ' '"' scenarioPath '"' ' --start --quit-on-
end']); 
step = 0;<br>end_step = 10800;
                      %nastaveni konce simulace
%inicializace promennych
if end step < 7100pocet = 2*(fix(end step/1080)+1);else
    pocet = 2*(fix(7100/1080)+1);end
tt = zeros(end_step,pocet); 
speed = zeros(end step, pocet);
al speed = zeros(end step, pocet);
energy = zeros(end step, pocet);
acceleration = zeros(end step, pocet);
slope = zeros(end step, pocet);
rezim vybehu = zeros(end step, pocet);
decel = zeros(step,pocet); 
v siti = zeros(step, pocet);
%% ZACATEK PROGRAMU
while step < end step
    step = step + 1;
     traci.simulationStep();
    vehicle ids = traci.vehicle.getIDList(); %nacitani ID vsech vozidel
    for i = 1: pocet/2
        if step > (i-1)*1080tr12 = ['trolleybus12 full.'', num2str(i-1)];
            tr13 = ['trolleybus13 full.'.,num2str(i-1)]; %LINKA 12
         if ~isempty(find(strcmp(tr12,vehicle_ids),1,'last')) 
            speed(step,i) = traci.vehicle.getSpeed(tr12);
            al speed(step,i) = traci.vehicle.getAllowedSpeed(tr12);
            acceleration(step,i) = traci.vehicle.getAcceleration(tr12);
            slope(step, i) = tract. vehicle.getSlope(tr12); traci.vehicle.setSpeed(tr12,inf); 
            v siti(step, i) = 1;
         else
            speed(step, i) = \text{NaN};energy(step, i) = NaN;
            acceleration(step, i) = \text{NaN};slope(step, i) = NaN;
            rezim vybehu(step, i) = NaN;
            v siti(step, i) = 0;
```
end

```
 %LINKA 13
        if ~isempty(find(strcmp(tr13, vehicle ids), 1, 'last'))
            speed(step,i+pocet/2) = tract. vehicle.getSpeed(tr13);al speed(step, i+pocet/2) =
traci.vehicle.getAllowedSpeed(tr13);
            acceleration(step, i+pocet/2) =
traci.vehicle.getAcceleration(tr13); 
            slope(step, i+pocet/2) = traci.vehicle.getSlope(tr13);
             traci.vehicle.setSpeed(tr13,inf); 
            v siti(step,i+pocet/2) = 1;
         else
            speed(step, i+pocet/2) = NaN;
            energy(step, i+pocet/2) = NaN;
            acceleration(step, i+pocet/2) = \text{NaN};slope(step, i+pocet/2) = NaN;
            v siti(step, i+pocet/2) = 0;
         end
         end 
     end 
     %podminka po ktere se dostanu do rezimu vybehu
    for j = 1: pocet
        if step > 2 \&\& speed(step,j) == speed(step-1,j) \&\& speed(step,j)
\sim = 0 && rezim vybehu(step,j) == 0
            rezim vybehu(step,j) = 1;
            tt(step, j) = 0; end
     end
     %% REZIM VYBEHU
    for k = 1: pocet/2
        if step > (k-1)*1080tr12 = [ 'trolleybus12 full.'' , num2str(k-1) ] ;tr13 = ['trolleybus13 full.'num2str(k-1)];
         end
         %rezim vybehu pro trolejbusy linky 12
        if rezim vybehu(step, k) == 1
            tt(step, k) = tt(step-1, k)+1;v = speed(s \text{tep}, k);
            decel(step, k) = accel(v, 0, slope (step, k)); traci.vehicle.setSpeed(tr12,v+decel(step,k)); 
         %udrzeni vozidla linky 12 v rezimu vybehu 
            if speed(step, k) > speed(step-tt(step, k)-1, k) *0.85 & &
speed(step, k) \leq 14 %pro 50 km/h
                 rezim vybehu(step+1, k) = 1;
             elseif speed(step,k) > speed(step-tt(step,k)-1,k)*0.9 && 
speed(step, k) > 14 %pro 65 km/h
                  rezim_vybehu(step+1,k) = 1; 
             else
                 rezim vybehu(step+1,k) = 0;
             end
         end
         %rezim vybehu pro trolejbusy linky 13
        if rezim_vybehu(step, k+pocet/2) == 1tt(step, k+pocet/2) = tt(step-1, k+pocet/2)+1;
```

```
v = speed(s \text{tep}, k + p \text{ocet}/2);
            decel(step, k+pocet/2) = accel(v, 0, slope (step, k+pocet/2)); traci.vehicle.setSpeed(tr13,v+decel(step,k+pocet/2)); 
         %udrzeni vozidla linky 13 v rezimu vybehu 
            if speed(step, k+pocet/2) > speed(step-tt(step, k+pocet/2) -
1, k+pocet/2) *0.85 && speed(step, k+pocet/2) <= 14 %pro 50 km/h
                  rezim vybehu(step+1, k+pocet/2) = 1;
            elseif speed(step, k+pocet/2) > speed(step-tt(step, k+pocet/2) -
1, k+pocet/2) *0.9 && speed(step, k+pocet/2) > 14 % pro 65 km/h
                  rezim vybehu(step+1, k+pocet/2) = 1;
             else
                  rezim vybehu(step+1, k+pocet/2) = 0; end
         end 
     end 
end %od cyklu while - konec programu
traci.close(); %KONEC SIMULACE
disp('simulation completed')
%% CTENI DAT ZE SIMULACE
disp('waiting...'); pause(5);
disp('read data using zpracovani vystupu vybeh')
zpracovani vystupu;
disp('done');
```
# <span id="page-68-0"></span>**Příloha C – Skript pro výpočet požadovaného zpomalení pro režim výběhu**

```
function a = accel (lastV, P, slope)
%parameters
eff = 0.85;
mass = 13000;rollDrag = 0.0083;
TS = 1;m rot = 397;S<sup>-</sup>front = 7.5;
airDrag = 1.1528;
q = 9.80665if P > 0Prest = P * 3600 * eff;else
    Prest = P * 3600 / eff;
end
% calculate power drop due to a potential energy difference
Prest = Prest - (mass * g * sin(deg2rad(slope)) * lastV);const1 = mass * g * sin(deg2rad(slope)) * TS;
% Power loss through Roll resistance [W]
Prest = Prest - (rollDrag * g * mass * lastV);
const1 = const1 + (rollDrag * g * mass * TS);
% Constant loads are omitted. We assume P as the max limit for the main 
traction drive. Constant loads are often covered by an auxiliary drive
% Power loss through constant loads (e.g. A/C) [W]
% Prest -= param->find(SUMO ATTR CONSTANTPOWERINTAKE)->second / TS;
% kinetic energy difference of vehicle
const1 = const1 + (0.5 * mass * (2 * lastV));const2 = 0.5 * \text{mass} * (\text{TS});
% add rotational energy diff of internal rotating elements
const1 = const1 + (0.5 * m rot * (2 * lastV));const2 = const2 + (0.5 * m_{rot} * (TS));% Energy loss through Air resistance [Ws]
Prest = Prest - (0.5 * 1.2041 * S front * airDrag * (lastV * lastV *
lastV));
const1 = const1 + (0.5 * 1.2041 * S front * airDrag * (3 * lastV * lastV* TS));
const2 = const2 + (0.5 * 1.2041 * S_front * airDrag * (3 * lastV * TS *
TS));
const3 = 0.5 * 1.2041 * S front * airDrag * (TS * TS * TS);
% Prest = const1*a + const2*a^2 + const3^*a^3% solve cubic equation in a
a = roots([const3 const2 const1 - Prest]);im a = \text{imag}(a);a = a(im a == 0);a = max(a);
```